# コンピュータグラフィックス特論 Ⅱ 第 5回 影の表現(高度な描画技術) 九州工業大学 尾下 真樹 2021年度

- •影の描画のプログラム
- •テクスチャマッピングによる影の描画
- •平面へのポリゴン投影による影の描画
- •シャドウ・ヴォリューム
- •シャドウ・マッピング
- • 高度な影の描画技術 • 高度な描画技術 •レポート課題

影の表現

- $\bullet$  レンダリング画像の現実感(リアリティ)を 出す上で、影の描画は不可欠
	- 影の有無は、画面の自然さに大きく影響
	- – 特に空中に浮いている物体を描画するようなと きには、影があると、高さが把握しやすい
- $\bullet$  影の描画の技術
	- いくつかの方法が利用されている
	- – 高度な描画技術が必要となる
		- アルファブレンディング(半透明描画)
		- ステンシルバッファ

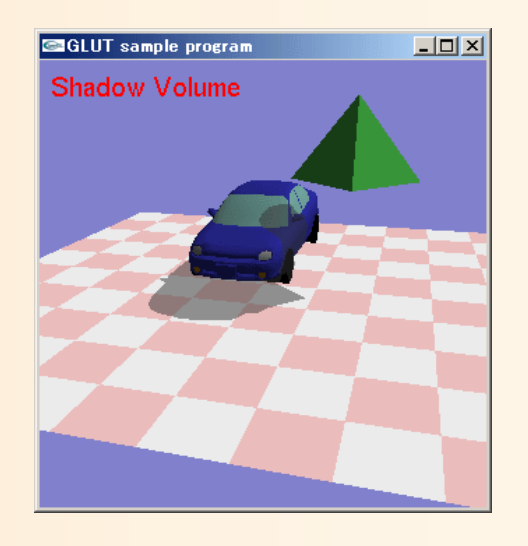

- • 影の表現方法
	- テクスチャマッピング
	- 平面へのポリゴン投影
	- シャドウ・ヴォリューム
	- シャドウ・マッピング
- • OpenGLの高度な描画技術 – アルファブレンディング – ステンシルバッファ • 高度な影の描画技術
	- セルフ・シャドウ、ソフト・シャドウ

- •影の描画のプログラム
- •テクスチャマッピングによる影の描画
- •平面へのポリゴン投影による影の描画
- •シャドウ・ヴォリューム
- •シャドウ・マッピング
- • 高度な影の描画技術 • 高度な描画技術 •レポート課題

#### 影の表現方法

- $\bullet$ テクスチャマッピング
- $\bullet$ 平面へのポリゴン投影
- $\bullet$ シャドウ・ヴォリューム

 $\bullet$ シャドウ・マッピング

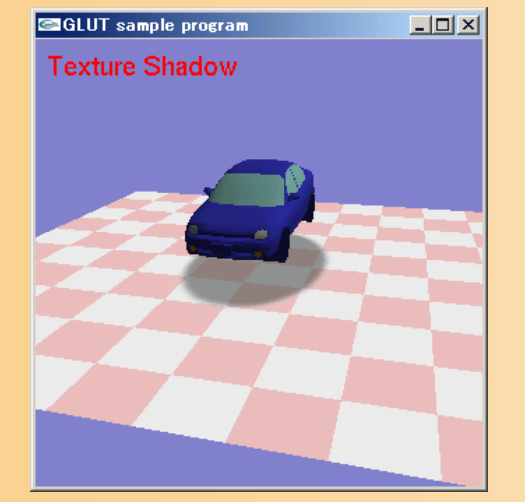

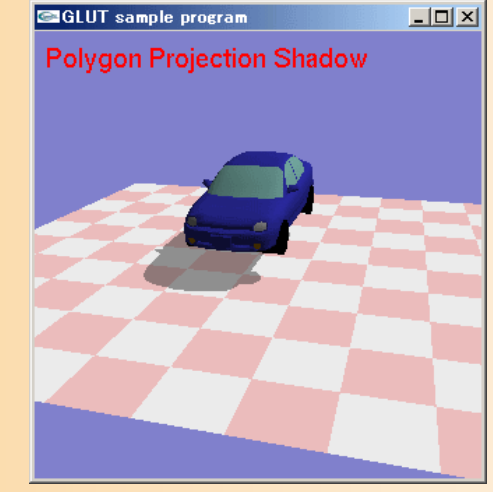

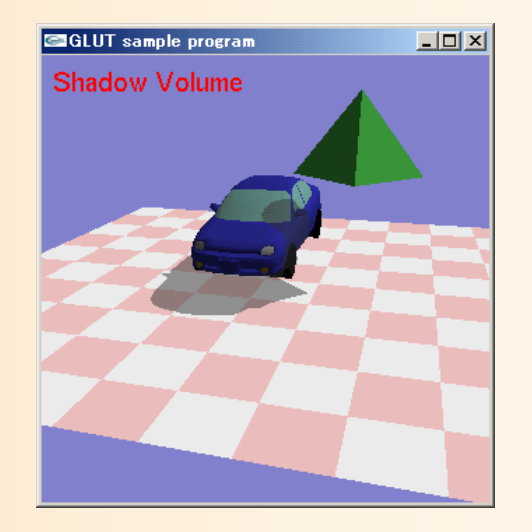

#### 各表現方法の比較

- テクスチャマッピング
	- 高速、近似形状
	- 他の物体・自分自身への投影不可
- 平面へのポリゴン投影
	- 中速
	- 他の物体・自分自身への投影不可
- シャドウ・ヴォリューム
	- 低速

•

– 他の物体への投影可、自分自身への投影可

#### シャドウ・マッピング

- 低速、ハードウェアにより高速化可能
- 他の物体への投影可、自分自身への投影不可

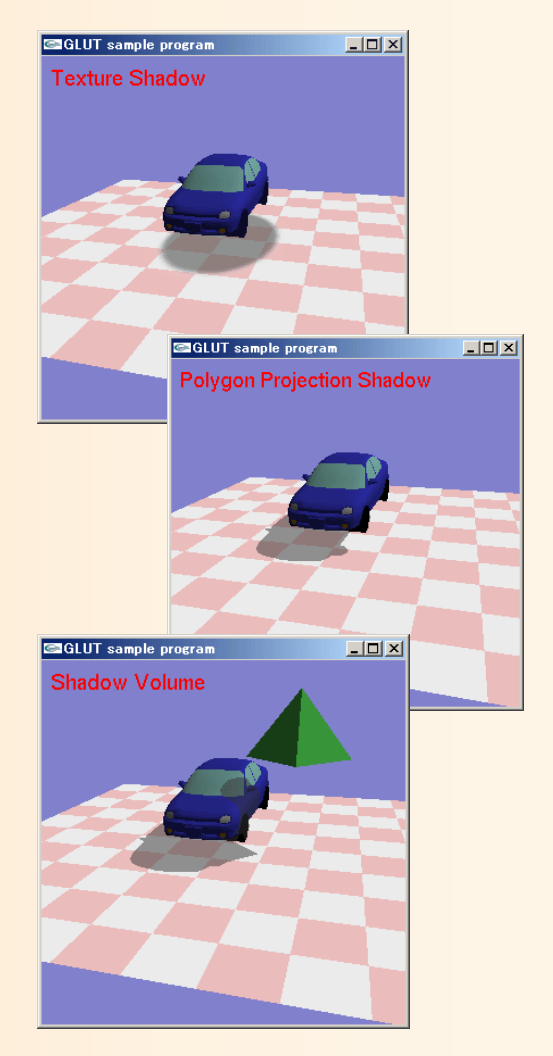

参考書

- •最低限の関数の使い方は資料を用意
- •OpenGLの定番の本(高い)

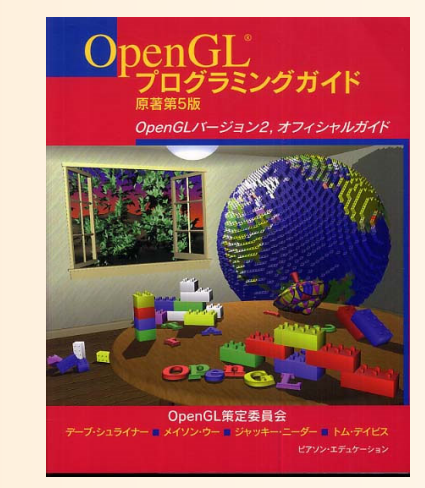

- OpenGLプログラミングガイド(赤本), 12,000円
- – OpenGLリファレンスマニュアル(青本), 8,300円
	- ピアソン・エデュケーション出版
- • グラフィックスS(システム創成3年前期) 演習資料
	- –http://www.cg.ces.kyutech.ac.jp/lecture/cg/
	- OpenGLの使い方を段階的に学べるチュートリアル
	- –OpenGLに不慣れな人は一通り試しておくことを推奨
- • 適当な入門書
	- 他にもOpenGLの入門書は多数ある

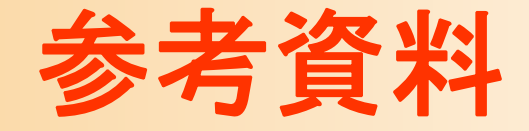

- • テクスチャマッピング – 参考書(赤本)を参照 • 平面へのポリゴン投影 Game Programming Gems Ⅰ – 参考書(赤本)を参照
- •シャドウ・ヴォリューム

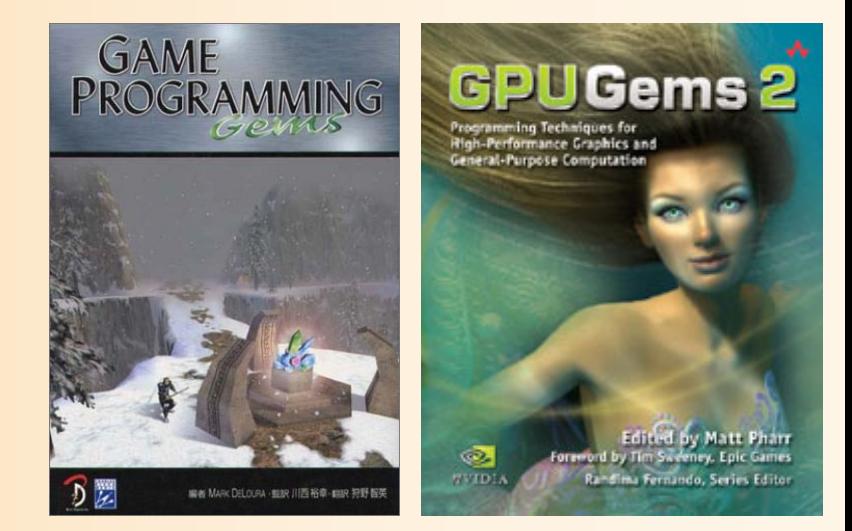

- • シャドウ・マッピング
	- –Game Programming Gems Ⅱ
	- GPU Gems Ⅰ~Ⅱ
- •どの方法も、ネットで検索すると参考資料が見つかる

# 影の描画のプログラム

# デモプログラム

- $\bullet$  影の描画
	- 3種類の方法を切り替え可能
		- テクスチャマッピング
		- 平面へのポリゴン投影
		- シャドウ・ヴォリューム

物体の表示・非表示

• 物体同士の影の確認

– 視点操作・形状データの 読み込みは、これまでの 講義で扱った技術を利用

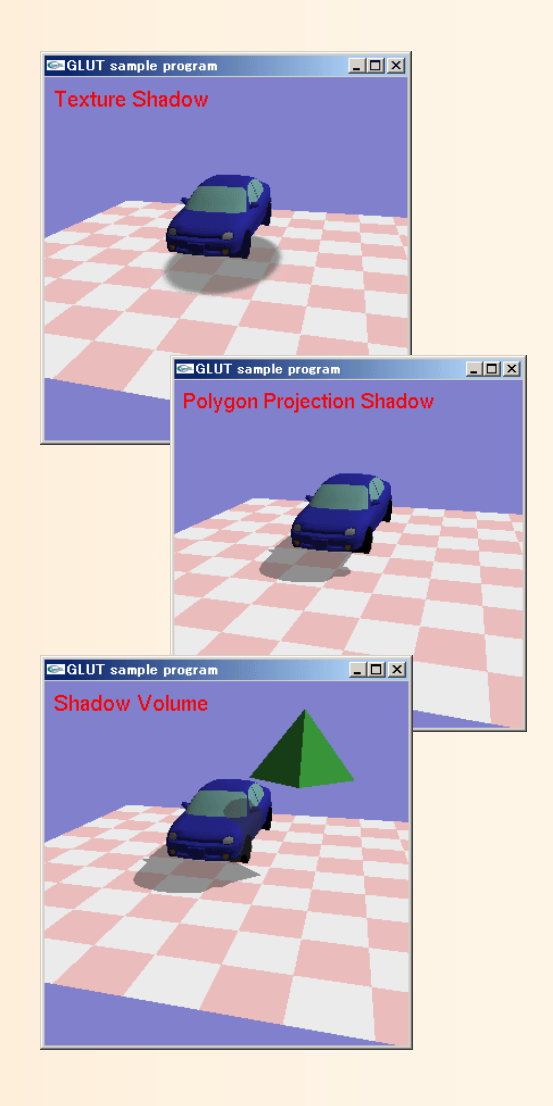

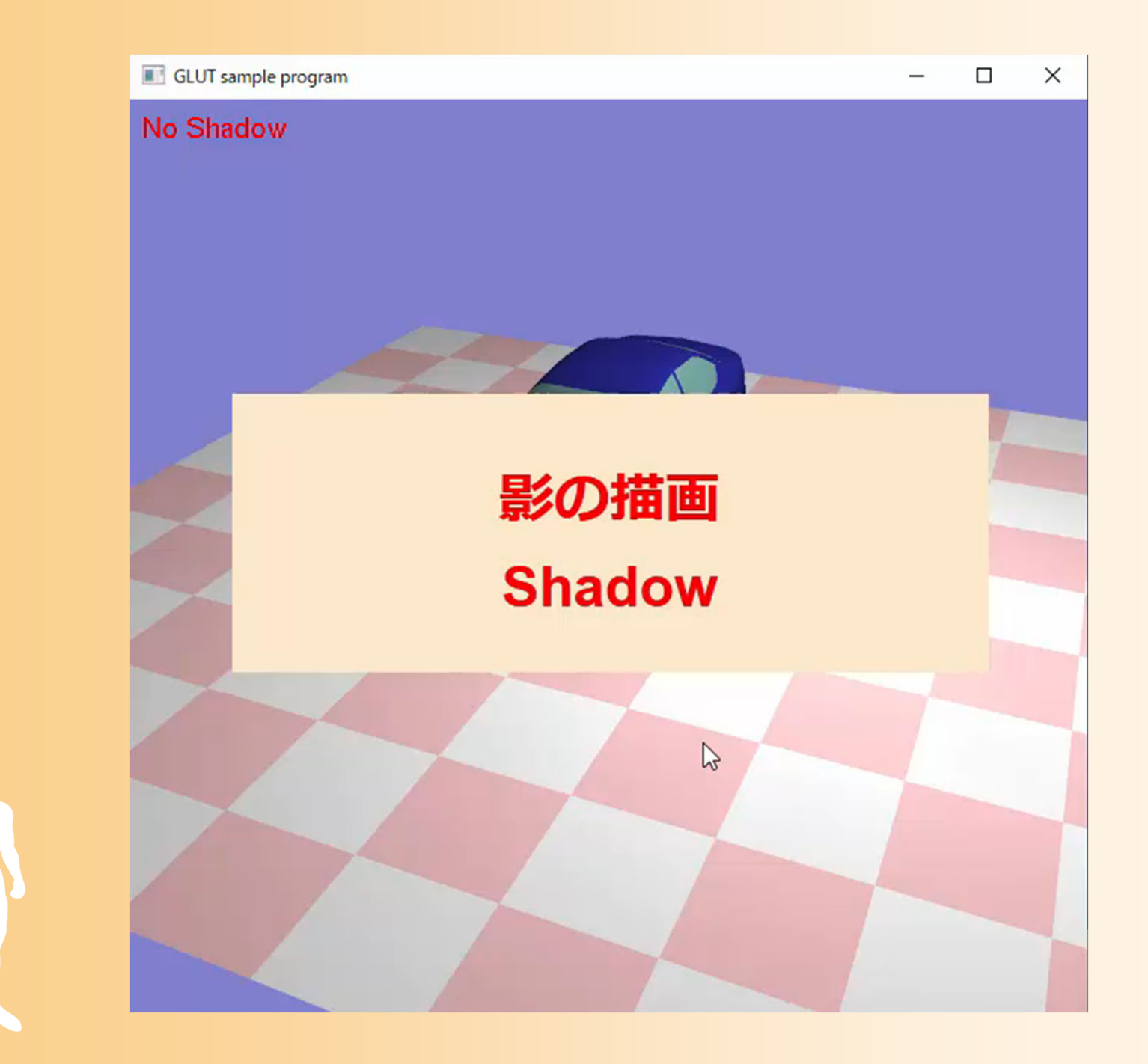

# サンプルプログラムの構成

- $\bullet$  デモプログラムの一部を実装したサンプルプ ログラム(shadow\_sample.cpp ) レポート課題のもとになるプログラム
- $\bullet$  幾何形状の読み込み・描画(Obj.h,Obj.cpp ) 第 4回の授業で扱った内容
- $\bullet$  ビットマップ画像の読み込み(bitmap.h, bitmap.cpp )
	- テクスチャ画像の読み込みに使用
	- BMP (24ビット、非圧縮)形式の読み込み関数

#### 幾何形状の定義

```
//幾何形状モデル(Obj形式)
struct Obj
{
     int num_vertices; // 頂点数
     Vector * vertices; // 頂点座標配列
     int num_normals; // 法線ベクトル数
     Vector * normals; ソ/法線ベクトル配列
     int num_textures; // テクスチャ座標数
     Vector * textures; ソ/テクスチャ座標配列
     int num_triangles; // 三角面数
     int * tri_v_no; // 三角面の頂点座標番号の配列
     int * tri_vn_no; // 三角面の法線ベクトル番号の配列
     int * tri_vt_no; // 三角面のテクスチャ座標番号の配列
     Mtl * tri_material; // 三角面の素材の配列
```
};

# 幾何形状の読み込み・描画関数

// Objファイルの読み込み Obj \* LoadObj( const char \* filename );

// Mtlファイルの読み込み void LoadMtl( const char \* filename, Obj \* obj );

```
//幾何形状モデルのスケーリング(スケーリング後のサイズを返す)
void ScaleObj( Obj * obj, float max_size, 
             float * size_x, float * size_y, float * size_z );
```
// Obj形状データの描画 void RenderObj( Obj \* obj );

# サンプルプログラム( **1** )

- $\bullet$ 影の描画方法や光源位置を表す変数
- // 影の描画方法 enum ShadowModeEnum{ SHADOW\_NONE, SHADOW\_TEXTURE, SHADOW\_PROJECTION, SHADOW\_VOLUME, NUM\_SHADOW\_MODE }; // 現在の影の描画方法 ShadowModeEnum shadow\_mode = SHADOW\_PROJECTION;

// 点光源の位置(影の投影方向) Vector light\_pos;

# サンプルプログラム( **2** )

 $\bullet$ 幾何形状オブジェクトの情報

```
// 幾何形状オブジェクトの数
#define NUM_OBJECTS 2
```

```
// 幾何形状オブジェクト
Obj * object[ NUM_OBJECTS ];
```

```
// 位置
Vector object_pos[ NUM_OBJECTS];
```
// 水平向き float object\_ori[ NUM\_OBJECTS ];

// 大きさ(テクスチャマッピングによる影の描画用) Vector object\_size[ NUM\_OBJECTS ];

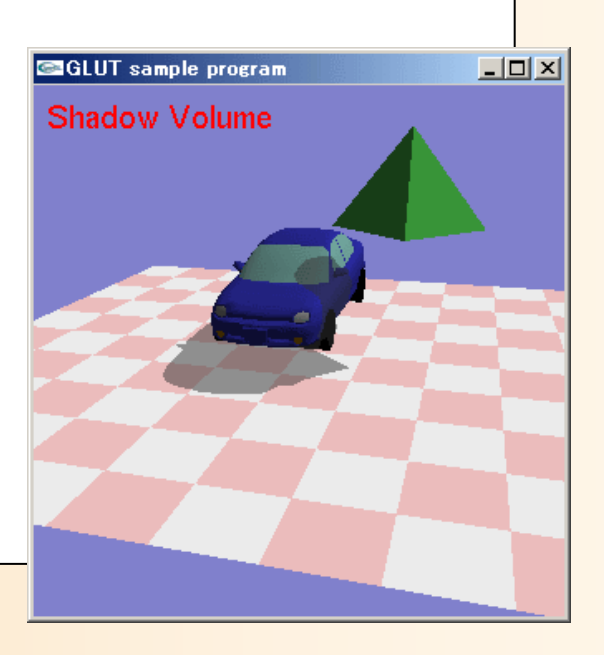

# サンプルプログラム( **3** )

#### $\bullet$ 幾何形状オブジェクトの読み込み・初期化

void LoadObjects()

{

```
// オブジェクトの読み込み
object[0] = LoadObj( "Car.obj" );ScaleObj( object[ 0 ], 5.0f,
  &object_size[ 0 ].x, &object_size[ 0 ].y, &object_size[ 0 ].z );
object[1] = LoadObj( "Pyramid.obj" );
ScaleObj( object[ 1 ], 2.0f,
  &object_size[ 1 ].x, &object_size[ 1 ].y, &object_size[ 1 ].z );
```

```
object_pos[0].x = 0.0f;
object_pos[0].y = 2.0f;
object_pos[0].z = 0.0f;
object_ori[ 0 ] = 180.0f;
```
・・・

# サンプルプログラム( **4** )

 $\bullet$ • 描画処理(オブジェクト+影の描画)

// 画面描画時に呼ばれるコールバック関数 void DisplayCallback() {

// 画面をクリア

// 変換行列(カメラ座標系からワールド座標系への変換行列)を設定

// 光源位置を設定 float light0\_position[] =  $\{$  light\_pos.x, light\_pos.y, light\_pos.z, 1.0 }; glLightfv( GL\_LIGHT0, GL\_POSITION, light0\_position );

// 格子模様の床を描画

{<br>}

// それぞれの幾何形状モデル+影を描画 for ( int i=0;  $i$  < NUM OBJECTS;  $i$ ++ )

# サンプルプログラム( **5** )

 $\bullet$ • 描画処理(オブジェクト+影の描画)

// モデル座標系からワールド座標系への変換行列を計算 float matrix[ 16 ]; glPushMatrix(); glLoadIdentity(); glTranslatef( object\_pos[ i ].x, object\_pos[ i ].y, object\_pos[ i ].z ); glRotatef( object\_ori[ i ], 0.0f, 1.0f, 0.0f ); glGetFloatv( GL\_MODELVIEW\_MATRIX, matrix glPopMatrix(); 単位行列で初期化 位置と水平向きにもとづい て変換行列を設定 変換行列を取得 影の描画に必要

// 物体を描画 glMultMatrixf( matrix ); RenderObj( object[ i ] );

ワールド座標系からカメラ座標系への変換行列 が設定されている状態で、モデル座標系から ワールド座標系への変換行列を右からかける

引数として matrix を渡す

// 影を描画 // 現在の影の描画方法に応じて処理を呼び出し

# サンプルプログラム( **6** )

- $\bullet$ テクスチャマッピングによる影の描画
- $\bullet$ ポリゴン投影による影の描画
- $\bullet$ (シャドウ・ヴォリュームによる影の描画)

// テクスチャマッピングによる影の描画(位置・向き、大きさ、高さを指定) void RenderTextureShadow( float obj\_matrix[ 16 ], float size\_x, float size\_z, float shadow\_y )

// ポリゴン投影による影の描画 void RenderProjectionShadow( Obj \* obj, float obj\_matrix[ 16 ], Vector & light\_dir, float color\_r, float color\_g, float color\_b, float color\_a )

各関数の引数の定義は後程説明

- •影の描画のプログラム
- •テクスチャマッピングによる影の描画
- •平面へのポリゴン投影による影の描画
- •シャドウ・ヴォリューム
- •シャドウ・マッピング
- • 高度な影の描画技術 • 高度な描画技術 •レポート課題

# テクスチャマッピングによる 影の描画

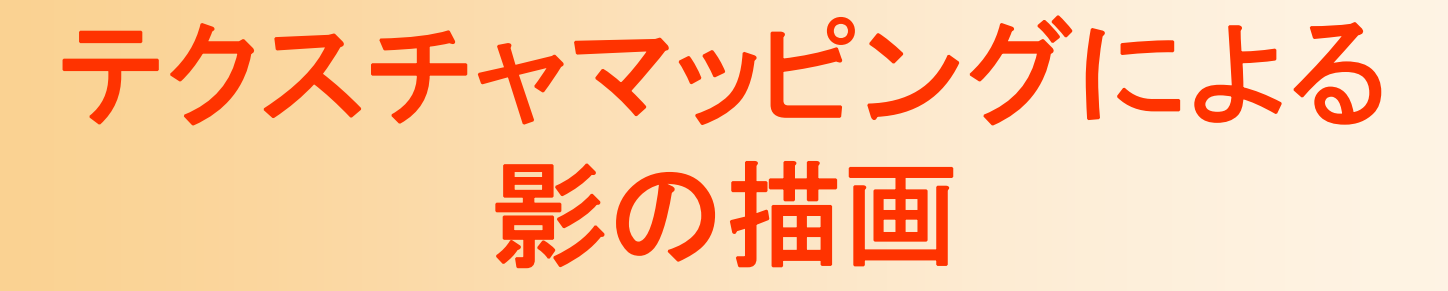

- $\bullet$ 適当な影の画像を用意
- $\bullet$  物体の下に影の画像をテクスチャマッピング <u>– Liberatus III. kad</u> 単純に貼りつけるとおかしくなるので、ブレンディ ング(半透明描画)を行いながら貼り付ける

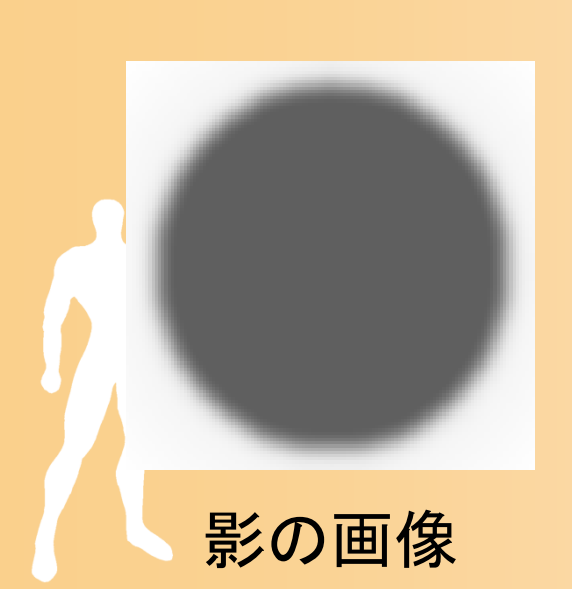

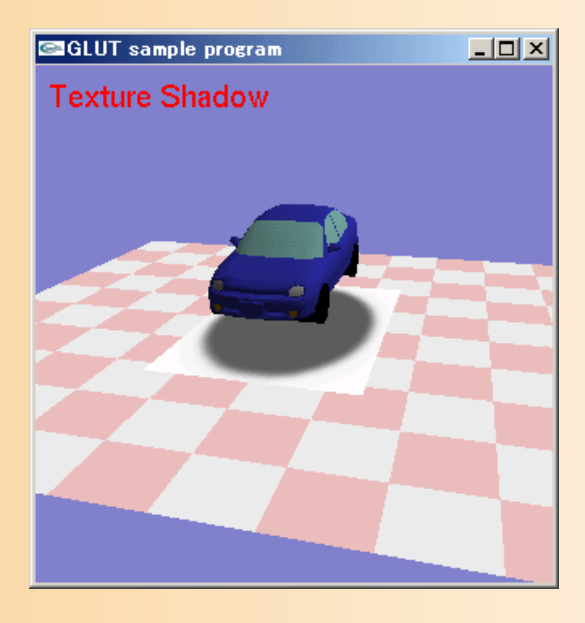

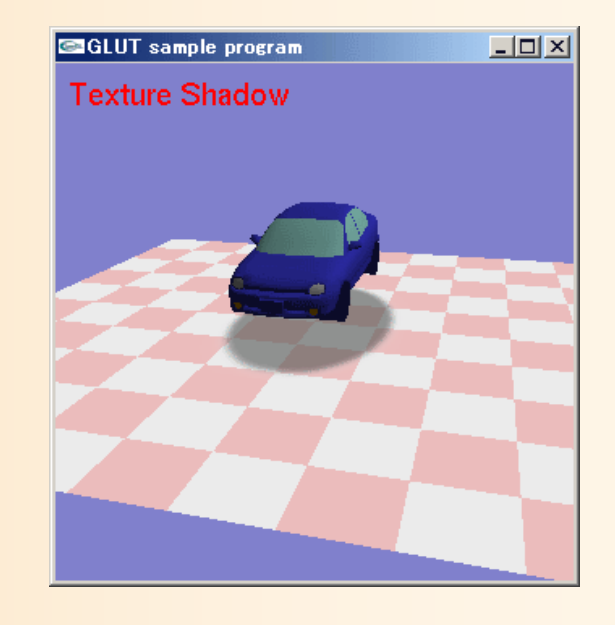

# ブレンディングの方法

- $\bullet$ glEnable( GL\_BLEND )
- $\bullet$  glBlendFunc( Fsrc, Fdest )
	- <u>– Liberatus III. kad</u> 描画色(この例ではテクスチャ)と画面のもとの ピクセル色をどのように混ぜ合わせるかを設定  $C = C$ src \*  $F$ src +  $C$ dest \*  $F$ dest

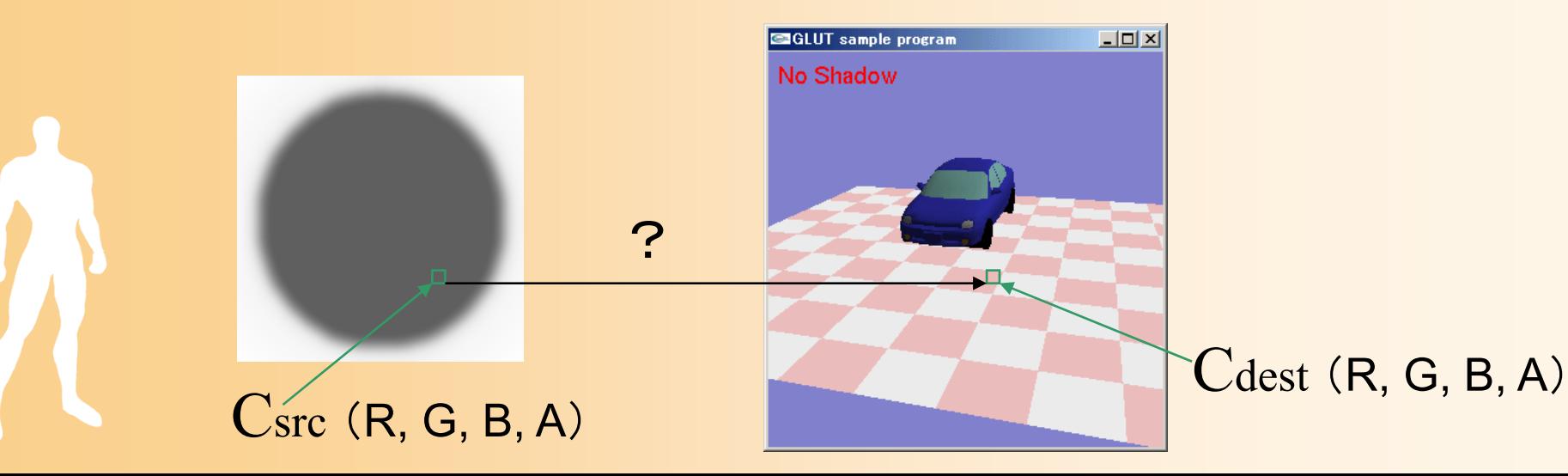

ブレンディングの方法

- • glBlendFunc( Fsrc, Fdest ) の引数の種類
	- –GL\_ZERO
	- –GL\_ONE
	- GL\_DEST\_COLOR
	- GL\_SRC\_COLOR
	- –GL\_ONE\_MINUS\_DEST\_COLOR
	- –GL\_ONE\_MINUS\_SRC\_COLOR
	- –GL\_SRC\_ALPHA
	- GL\_DEST\_ASPHA
	- –GL\_ONE\_MINUS\_SRC\_ALPHA
	- –GL\_ONE\_MINUS\_DEST\_ALPHA
	- –GL\_SATURATE

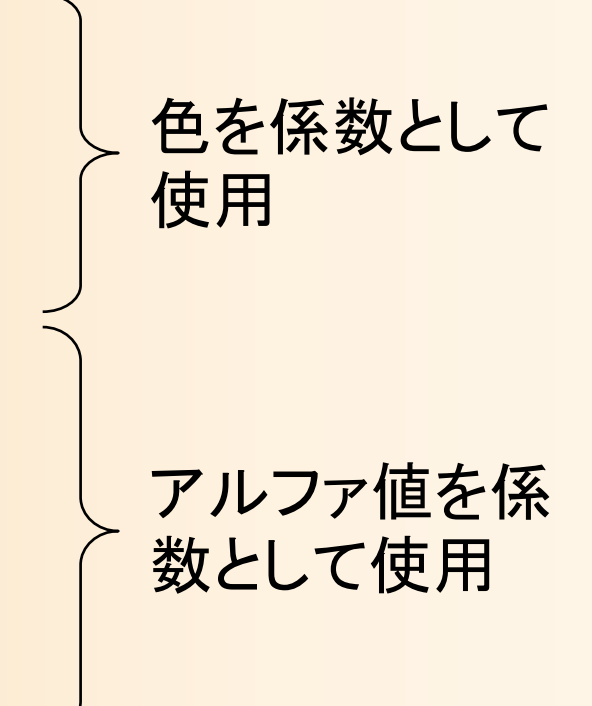

#### 影テクスチャの貼り付け( **1** )

- $\bullet$  方法1:アルファプレーンを使用
	- はりつける影の部分を指定してアルファプレーン を作成しておく
		- グレースケールBMPとして用意して読み込んでも良 いし、テクスチャ画像から自動的に生成しても良い

 $+$ 

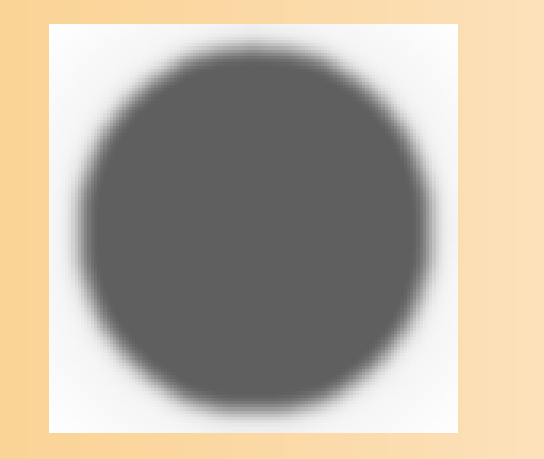

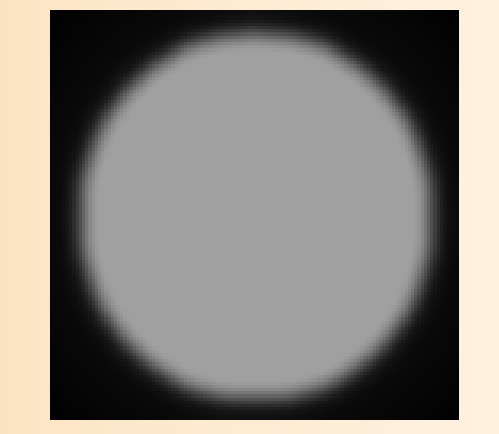

どの程度テクス チャを画面に混 ぜ合わせるかを 表している 0 の範囲は全く 描画されない

カラープレーン (R, G, B)

A)

#### 影テクスチャの貼り付け( **2** )

 $\bullet$ 方法1:アルファプレーンを使用(続き)

 テクスチャ側のアルファ値を使ってブレンド glBlendFunc( GL\_SRC\_ALPHA, GL ONE MINUS SRC\_ALPHA );

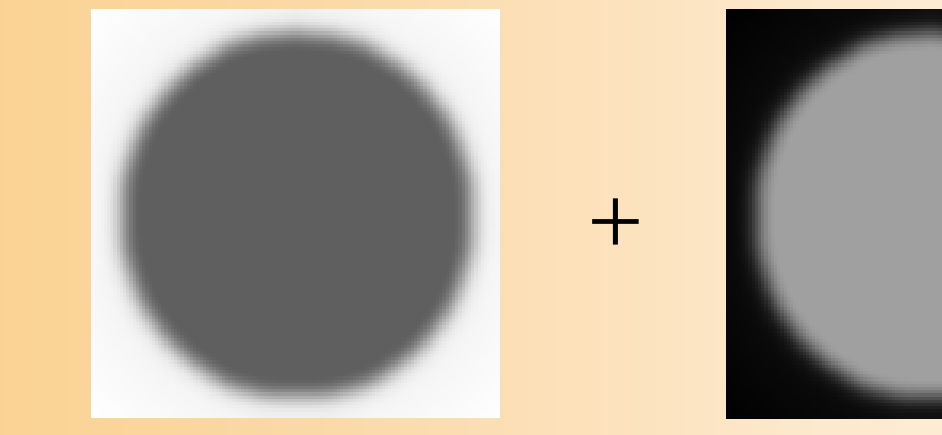

カラープレーン (R, G, B)

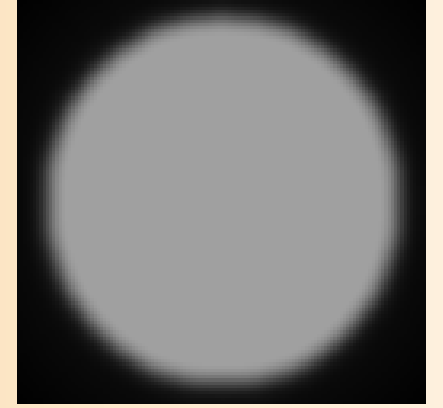

A)

#### 影テクスチャの貼り付け(**3**)

 $\bullet$ 方法1:アルファプレーンを使用(続き)

 下図のようなアルファプレーンを使用するときは、 2つの引数を入れ替える glBlendFunc(GL\_ONE\_MINUS\_SRC\_ALPHA, GL\_SRC\_ALPHA );

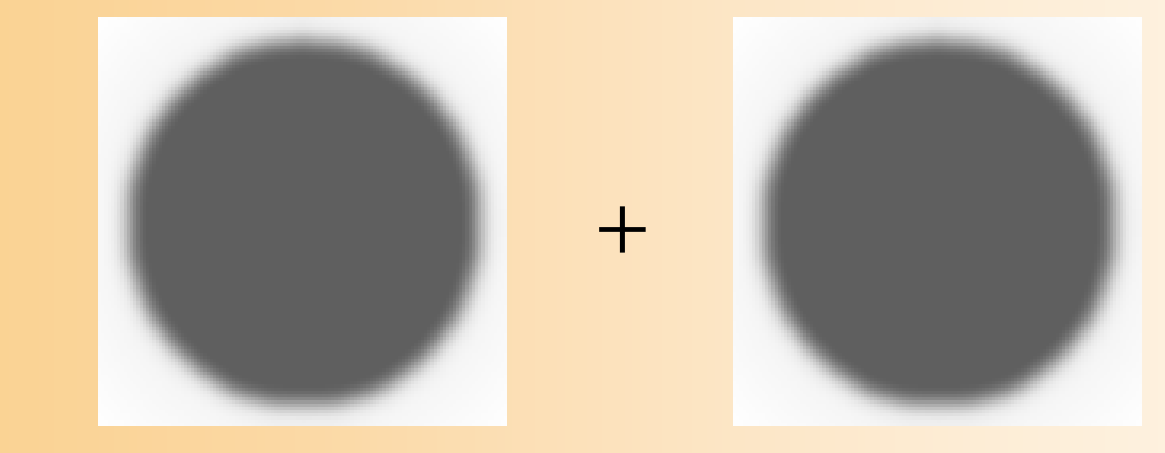

カラープレーン (R, G, B) アルファプレーン (A)

#### 影テクスチャの貼り付け( **4** )

- $\bullet$  方法2:カラープレーンのみを使用
	- 今回は、テクスチャの色によってブレンド比率が 決まるので、アルファプレーンを使わなくて済む
	- テクスチャ側のカラー値を使ってブレンド glBlendFunc( GL\_ONE\_MINUS\_SRC\_COLOR, GL\_SRC\_COLOR );

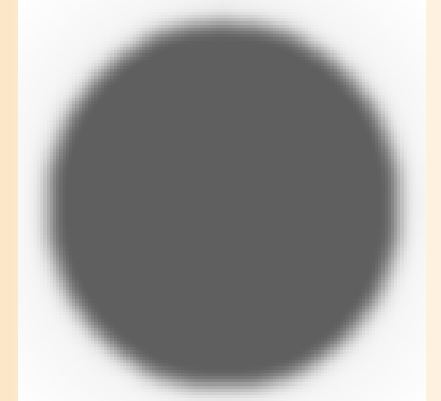

カラープレーン (R, G, B )

# 参考:テクスチャマッピングの手順

- 1. テクスチャ画像の読み込み
- 2. テクスチャ画像を登録

<u>– Liberatus III. kad</u>

- 3. テクスチャマッピングのパラメタを設定
- 4. テクスチャ画像の適用方法を設定
- 5. テクスチャマッピングを用いてポリゴンを描画
	- テクスチャマッピングを有効に設定
		- 各頂点ごとにテクスチャ座標(u,v)を指定

※ 詳細は参考書・テキストを参照

#### 影画像の描画処理の手順

- 1. テクスチャ画像の読み込み・設定
- 2. テクスチャ画像の描画位置(四角形ポリゴ ンの四隅の位置)を計算
- 3. テクスチャマッピングの設定
- 4. テクスチャ画像の描画 (四角形ポリゴンを描画)

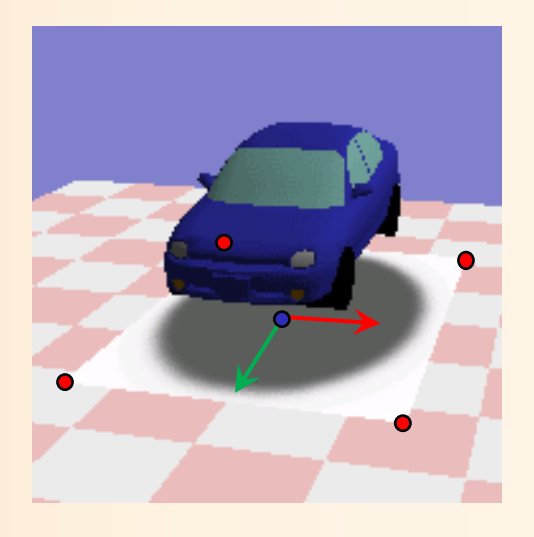

# 描画処理の作成( **1** )

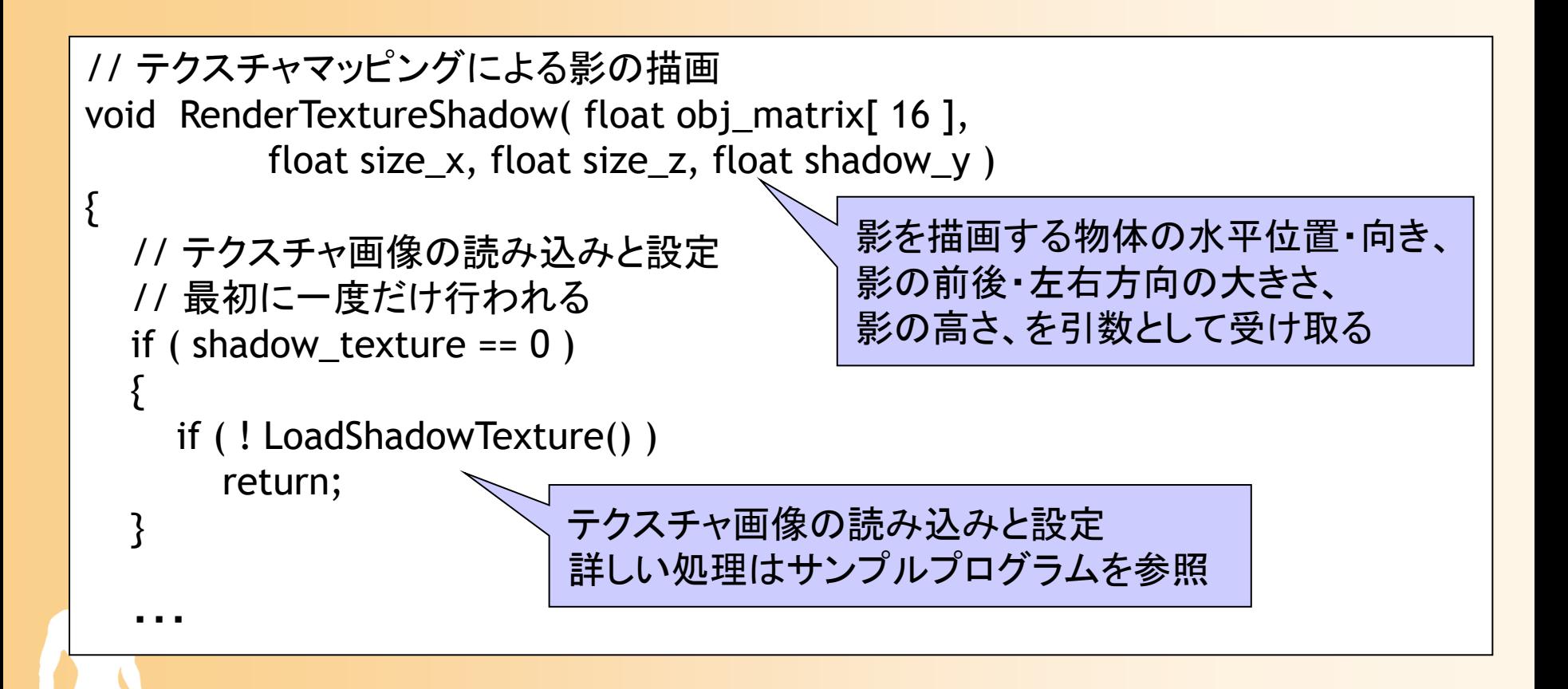

# 描画処理の作成( **2** )

- $\bullet$ テクスチャ画像の描画(四隅)位置の計算
- $\bullet$  入力情報
	- <u>– Liberatus III. kad</u> オブジェクトの位置・向きを表す変換行列 **M**影の左右・前後方向の大きさ *size\_x*, *size\_z*

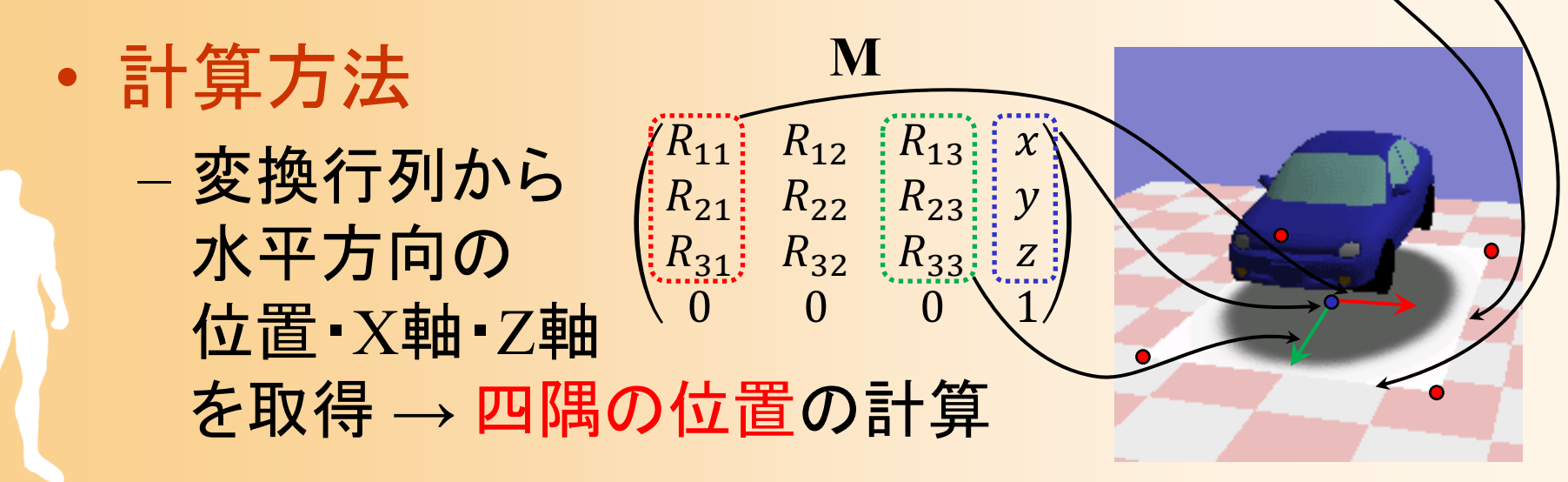

# 描画処理の作成( **3** )

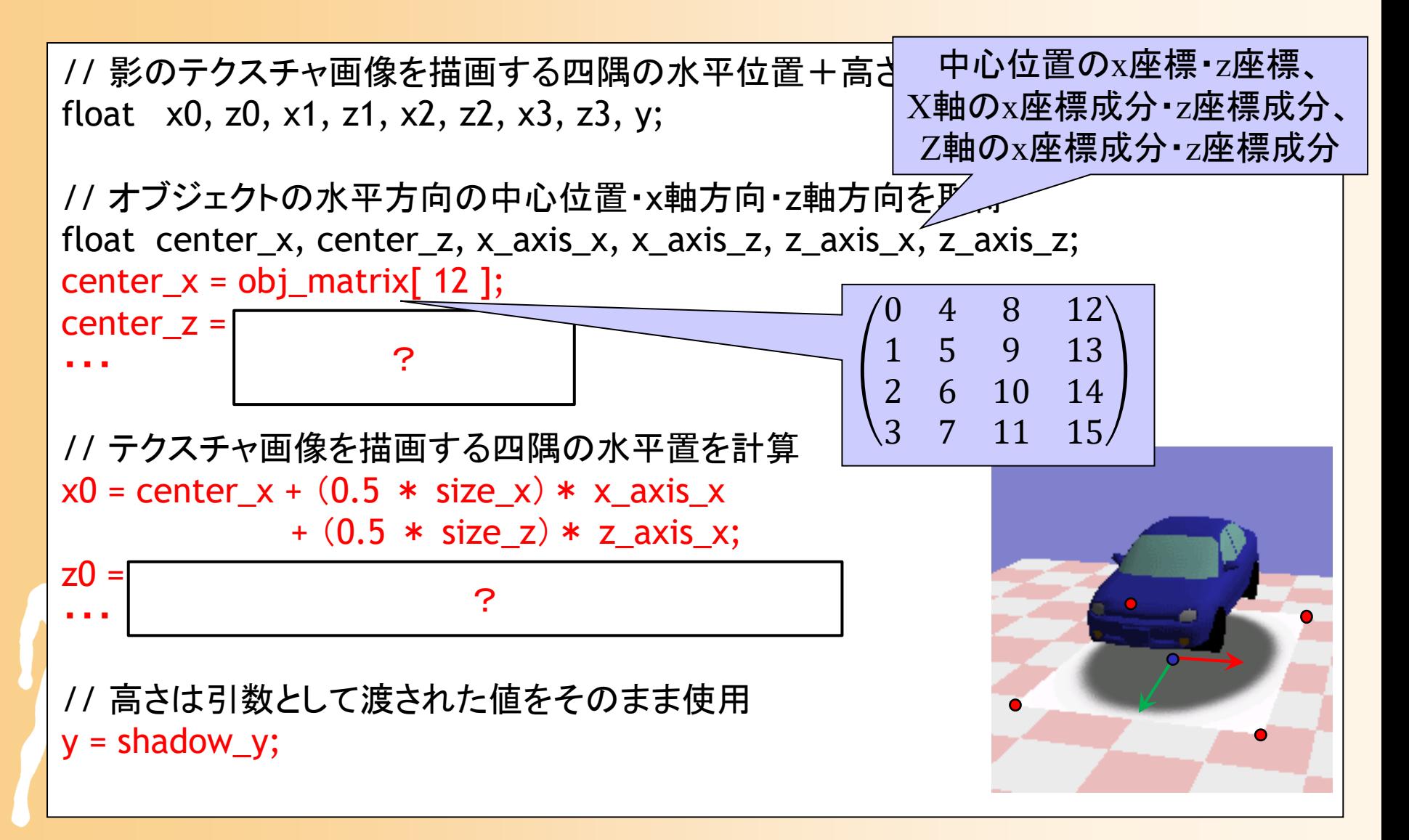

## 描画処理の作成( **4** )

// 現在の描画設定を取得(描画終了後に元の設定に戻すため) ・・・

// 描画オプションの設定 glDisable( GL\_LIGHTING ); // ライティングは無効に設定 glEnable( GL\_BLEND ); // ブレンディングを有効に設定 glEnable( GL\_TEXTURE\_2D ); // テクスチャマッピング

// テクスチャマッピングの設定 glBindTexture( GL\_TEXTURE\_2D, shadow\_texture ); glTexEnvf( GL\_TEXTURE\_ENV, GL\_TEXTURE\_ENV\_MODE, GL\_DECAL );

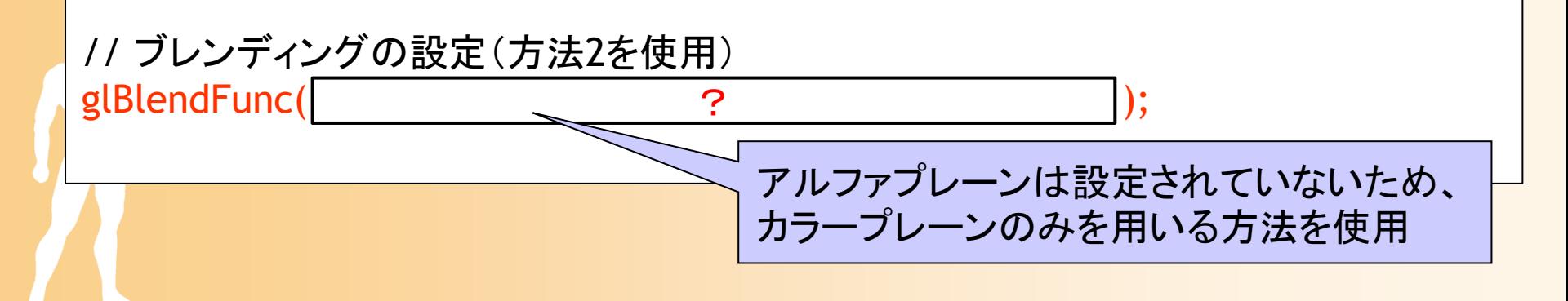
# 描画処理の作成( **5** )

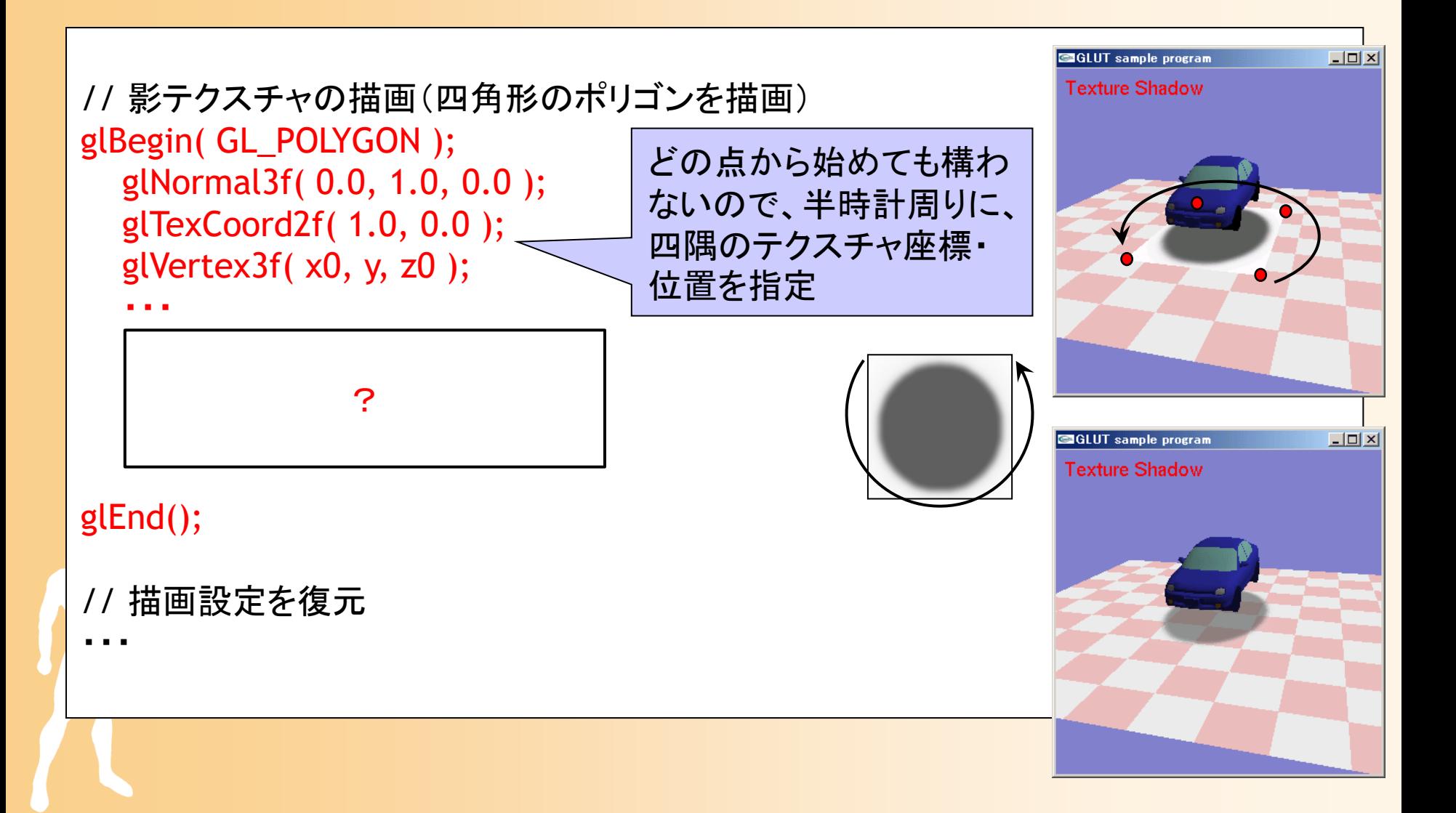

# テクスチャマッピングによる 影の描画の問題点

- $\bullet$ 影の形が単純
- $\bullet$  水平面にしか影を投影できない
	- <u>– Liberatus III. kad</u> – 他の物体や自分自身への影の投 影はできない
- $\bullet$  物体同士が近くにあるときに、 影テクスチャ同士が重なると おかしくなる
	- ステンシルバッファを使った解決 方法を次で説明

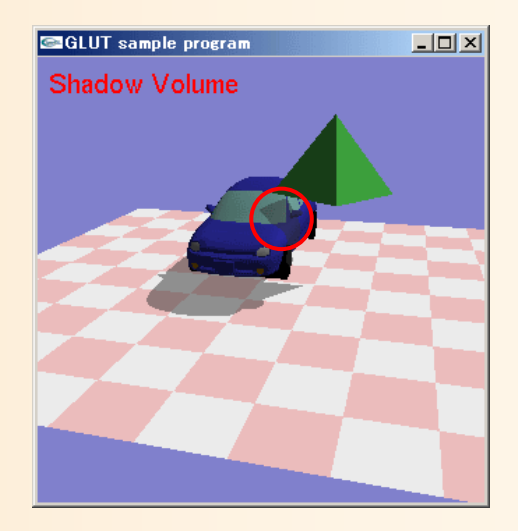

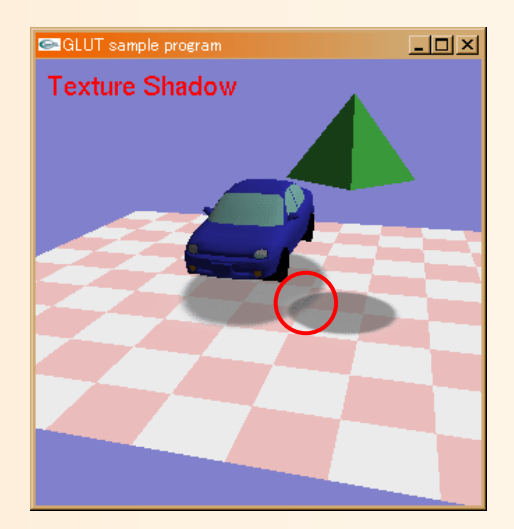

# ポリゴン投影による影の描画

### ポリゴン投影による影の描画

- $\bullet$  物体を構成する各ポリゴンを、地面に投影し て、灰色(半透明)で描画
	- 物体の形状を反映した 影を描画できる
	- –– 単純計算で、2倍の量 のポリゴンを描画する 必要がある
		- テクスチャマッピングに よる影の描画と比べる と、描画処理に時間が かかる

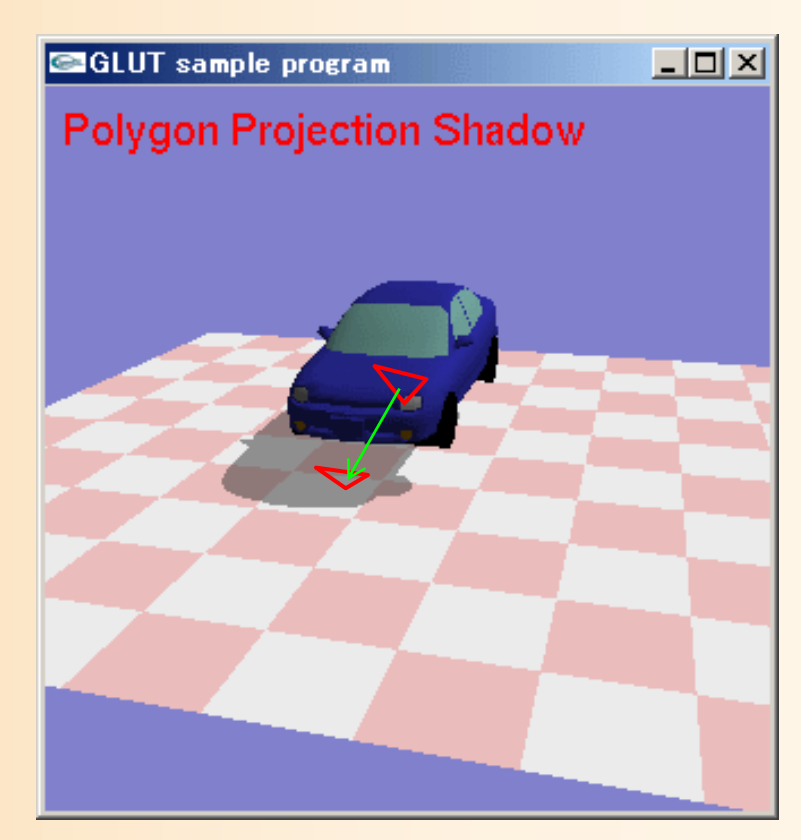

#### 地面への投影( **1** )

- $\bullet$  視野変換行列の計算に、投影行列を追加
	- モデルからワールドへの変換行列 **M**
	- –ワールドからカメラへの変換行列 **C**
	- ワールド座標系での地面への投影行列 P
		- 影を描画するときの視野変換行列 <sup>=</sup> **CPM**
- $\bullet$  単純な投影行列 P<u>– Liberatus III. kad</u> 真下に投影  $\bullet$  $_{\rm Y}$  座標の値を常に 0 にする 1000  $0\pm0\pm0$   $\phantom{0}0$  $0\quad 0\quad 1\quad 0$  $0\quad 0\quad 0\quad 1$  $\mathbf{P} = \begin{pmatrix} 1 & 0 & 0 & 0 \ 0 & 0 & 0 & 0 \ 0 & 0 & 1 & 0 \ 0 & 0 & 0 & 1 \end{pmatrix}$

#### 地面への投影( **2** )

 $\bullet$  任意の方向への投影 光源の方向を (*light\_x*, *light\_y*, *light\_z*) とする

$$
\mathbf{P} = \begin{pmatrix} 1 & -light \ -1 & 0 & 0 \\ 0 & 0 & 0 \\ 0 & -light \ -z/light \ -y & 1 & 0 \\ 0 & 0 & 0 & 1 \end{pmatrix}
$$

 $\bullet$  任意の方向 <sup>+</sup>任意の平面への投影 複雑になるが、同様に変換行列を計算できる 赤本を参照

#### 地面以外への投影

- $\bullet$  各平面ごとにポリゴンを投影して描画すれば、 地面以外の影も表現できる
	- ただし、影が平面からはみ出る場合は、切り取り のための処理が必要
	- – クリッププレーンを追加すれば、OpenGLが処理 してくれる

#### 投影した幾何形状の影の描画

 $\bullet$  投影のための変換行列を設定した状態で、 物体の幾何形状モデルを描画

3次元の頂点座標は自動的に地面に投影される

- $\bullet$  頂点の色を全て黒(灰色)・ 半透明で描画する
	- – ブレンディングにより 半透明で描画

•

 ライティング(光源処理)は オフにして描画する

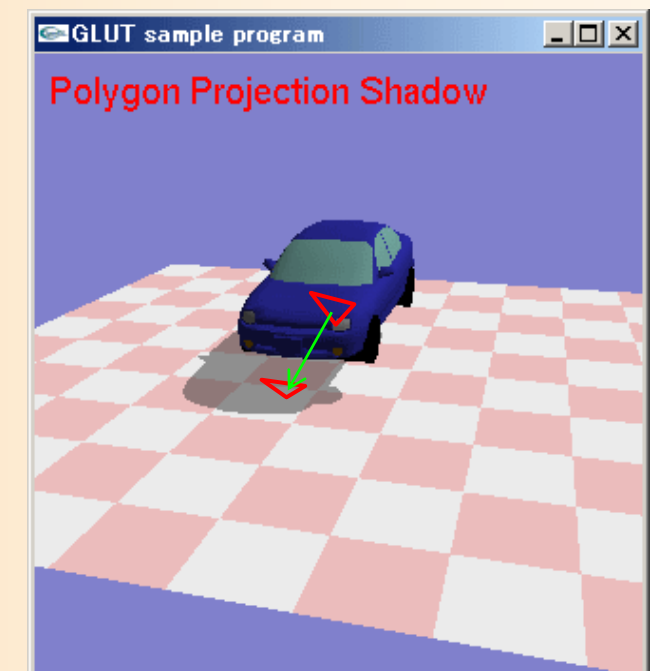

# 描画処理の作成( **1** )

// ポリゴン投影による影の描画 void RenderProjectionShadow( const Obj \* obj, const float obj\_matrix[ 16 ], const Vector & light\_dir, float color\_r, float color\_g, float color\_b, float color\_a ) { // 描画オプションの設定 glDisable( GL\_LIGHTING ); // ライティングは無効に設定 glEnable( GL\_BLEND ); // ブレンディングを有効に設定 glEnable( GL\_STENCIL\_TEST ); // ステンシルバッファを使用するよう設定 // ブレンディングの設定 glBlendFunc( GL\_SRC\_ALPHA, GL\_ONE\_MINUS\_SRC\_ALPHA ); // ステンシルバッファの設定 物体の幾何形状モデル、 物体の位置・向き、 光源の方向、影の色

// 動作確認のための描画オプションの変更

・・・(後から追加、後述)

#### 描画処理の作成( **2** )

// 現在の変換行列を一時保存 glPushMatrix();

glMultMatrixf(

// ポリゴンモデルを地面に投影して描画するための変換行列を設定 // ワールド→カメラ変換 × 地面への投影変換 × モデル→ワールド変換 // この時点で、ワールド→カメラ変換の変換行列が設定されているものとする

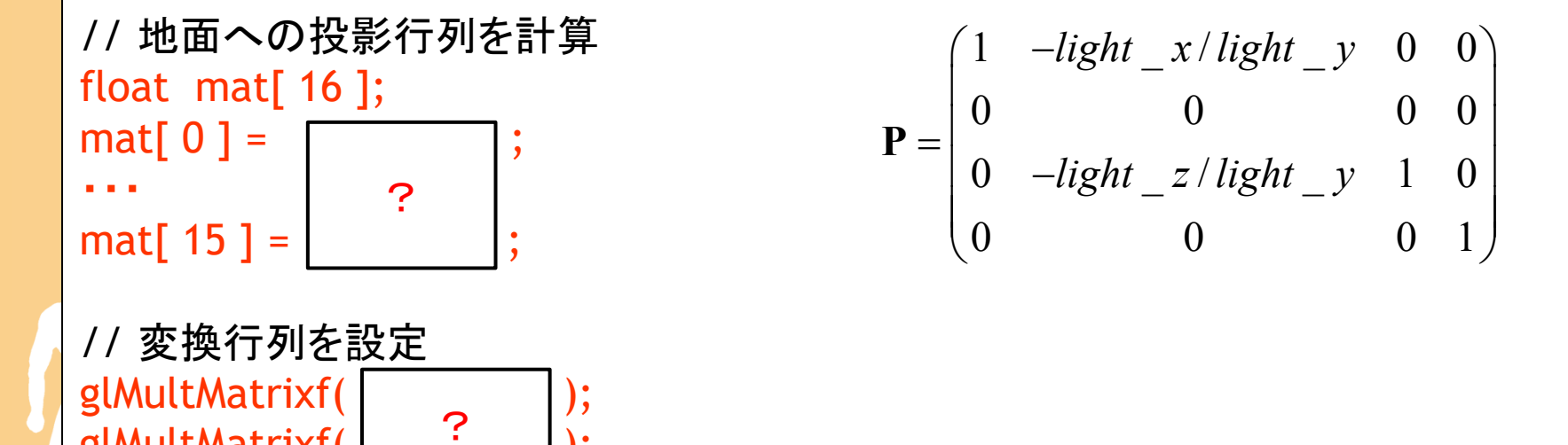

#### 描画処理の作成( **3** )

// 変換行列の設定

・・・

・・・

// 影の描画、幾何形状モデルを指定色で描画 RenderObjUnicolor( obj, color\_r, color\_g, color\_b, color\_a );

// 一時保存しておいた変換行列を復元 glPopMatrix();

// 描画設定を復元

}

・・・

# 描画処理の作成( **4** )

- $\bullet$  影の描画
	- 幾何形状モデルを指定色で描画
		- 幾何形状モデルが持っている色の情報は使用せずに、 全ての頂点を指定された色で描画する
	- 通常の描画関数(RenderObj関数)を参考に作成

```
//// 幾何形状モデル(Obj形状)の描画(固定色で描画)
//void RenderObjUnicolor( const Obj * obj, 
         float color_r, float color_g, float color_b, float color_a )
{
}<br>}
                  ?
```
# ブレンディング使用時の問題

 $\bullet$  ブレンディングなし 影が塗りつぶされて不自然

 $\bullet$ ブレンディングあり

- 複数のポリゴンが重なる箇所が 暗くなってしまう
- Zバッファが有効になっていれば 同じ位置にポリゴンは重ならな いはずだが、微妙な誤差のため 複数回描画される点が生じる ステンシルバッファを用いて回避

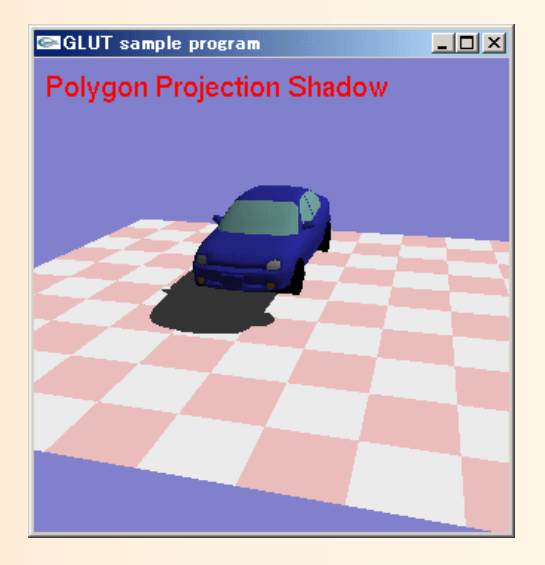

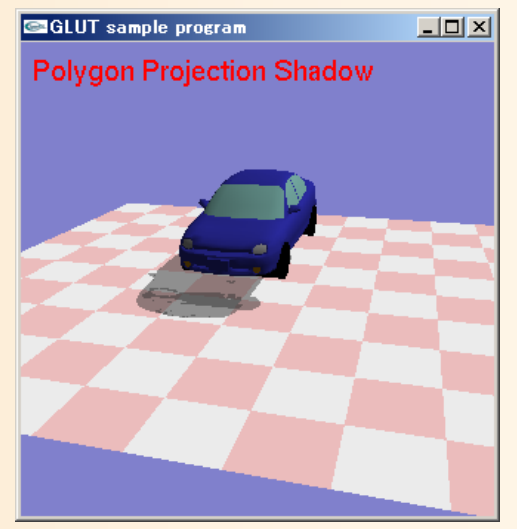

#### ステンシルバッファ

 $\bullet$  各ピクセルへの描画の可否を制御できる - Zバッファと同じく、画面と同サイズの領域を持つ – 各ピクセルには整数値を書き込むことができる Zバッファと同じく、ある条件を満たすときだけ 描画が行えるように、条件を設定できる

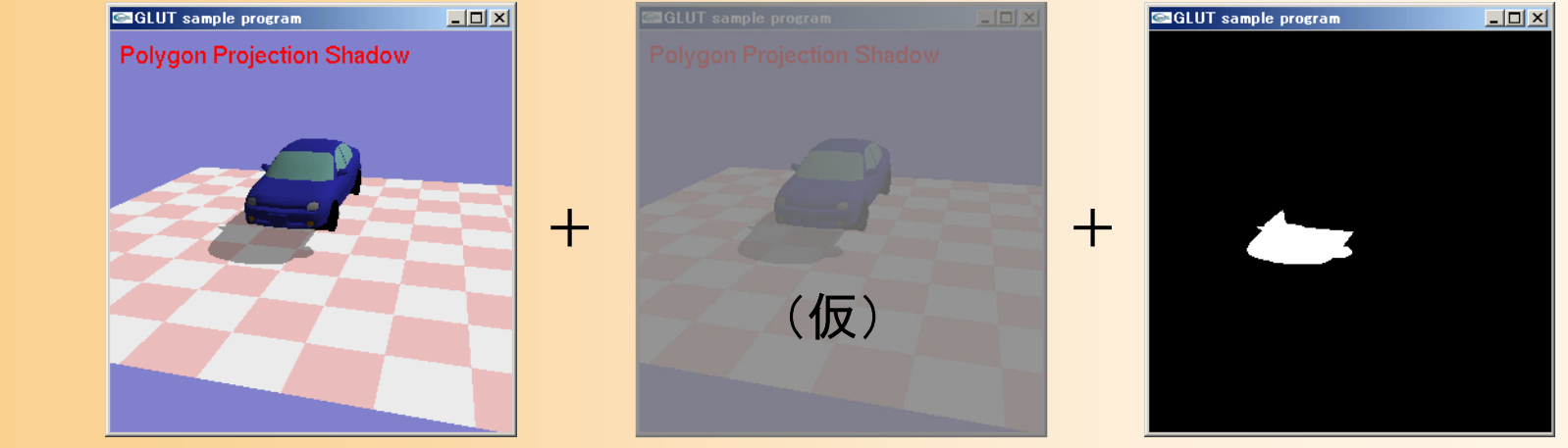

フレームバッファ(R, G, B, A

) Zバッファ

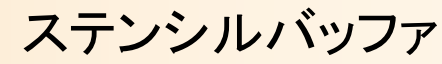

# ステンシルバッファを使った描画

- $\bullet$  影の重ね描きを防ぐためのフラグとして使う
	- 影のポリゴンの各ピクセルを描画するときに、 ステンシルバッファに値を書き込む
	- 既にステンシルバッファに値が書き込まれてい れば、そのピクセルには描画しない

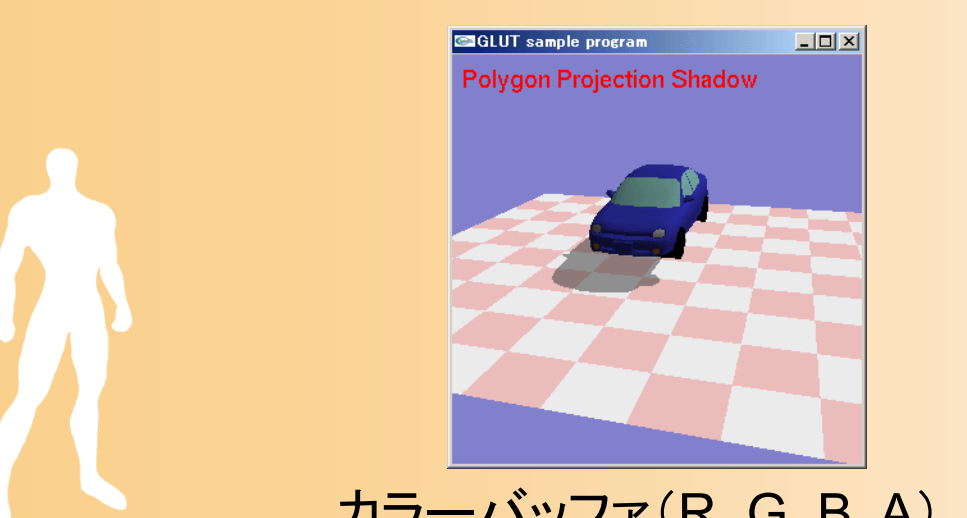

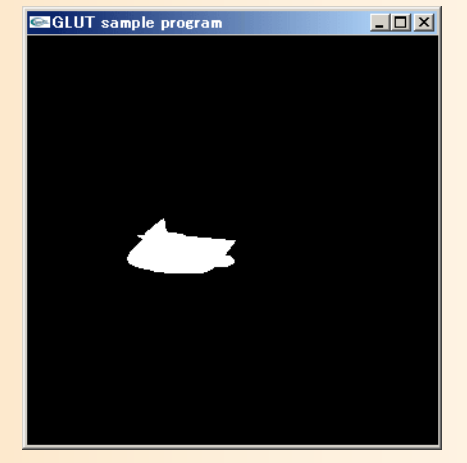

カラーバッファ(R, G, B, A) ステンシルバッファ

#### ステンシルバッファの初期化

#### $\bullet$ ステンシルバッファの初期化

- 通常はステンシルバッファを持たない
- –初期化時に指定する必要がある
- $-$  通常、ピクセル当たり 1bit~8bit 程度を使用 (色情報の一部を利用することもある)
- $\bullet$  GLUTでのステンシルバッファの利用方法 – <sup>g</sup>lutInit() の引数に GLUT\_STENCIL を指定 グラフィックカード・ドライバ・画面モードによって は、必ずしも成功するとは限らない

#### ステンシルバッファの利用

- $\bullet$  ステンシルバッファのクリア glClear( GL\_STENCIL\_BUFFER\_BIT );
- $\bullet$  ステンシルテストの有効化 glEnable( GL\_STENCIL\_TEST );
- $\bullet$ ステンシルテストの設定

 $\bullet$ 

 各ピクセルのステンシルバッファの値にもとづい て描画の可否を判定

ステンシルバッファへの書き込みの設定

# ステンシルテストの設定

- $\bullet$  glStencilFunc( func, ref, mask )
	- func には比較関数の種類を指定
		- GL\_EQUAL, GL\_NOTEQUAL, GL\_LESS, GL\_GREATER, GL\_LEEQUAL, GL\_GEEQUAL, GL\_NEVER, GL\_ALWAYS
		- 現在のステンシルバッファの値と ref の値を比較して、 条件を満たすときにのみ書き込みを行う
	- 判定を行う前に、ステンシル値に mask との論理 積を適用(一部のビットのみを参照できる)
	- <u>– Liberatus III. kad</u>  $-$  例: glStencilFunc( GL\_NOTEQUAL, 1, 1 );
		- ステンシル値が 1 以外の場合のみ、描き込み

#### ステンシルバッファへの書き込み

 $\bullet$ glStencilOp( fail, zfail, zpass )

- それぞれ、ステンシルテストに失敗(fail)、ステ ンシルテストは通ったがZテストに失敗(zfail)、 どちらも成功してピクセルを更新(zpass) したと きに、ステンシルバッファをどうするかを設定
- – GL\_KEEP, GL\_ZERO, GL\_REPLACE, GL\_INCR, GL\_DECR, GL\_INVERT

•GL\_REPLACE では、参照値 ref を書き込む

例:glStencilOp(GL\_KEEP, GL\_KEEP, GL\_REPLACE );

• ピクセル描画時に、ステンシル値に ref を代入

# ステンシルバッファを使った描画

- $\bullet$  影の重ね描きを防ぐためのフラグとして使う
	- 既に影が描かれたピクセルのステンシル値を 1 とする
	- glStencilFunc( GL\_NOTEQUAL, 1, 1 );
		- 既にステンシル値が 1 のピクセルには描画を行わない
	- glStencilOp( GL\_KEEP, GL\_KEEP, GL\_REPLACE );
		- ピクセルに描き込むときにステンシル値を 1 に設定

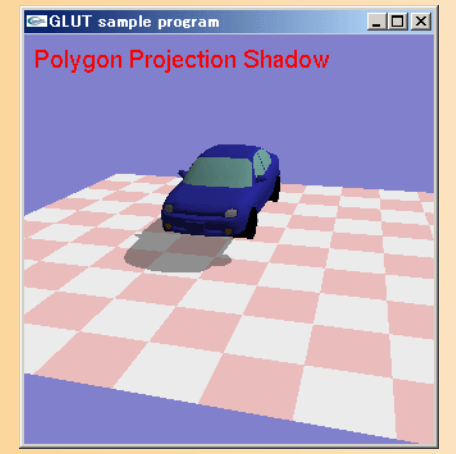

カラーバッファ(R, G, B, A) ステンシルバッファ

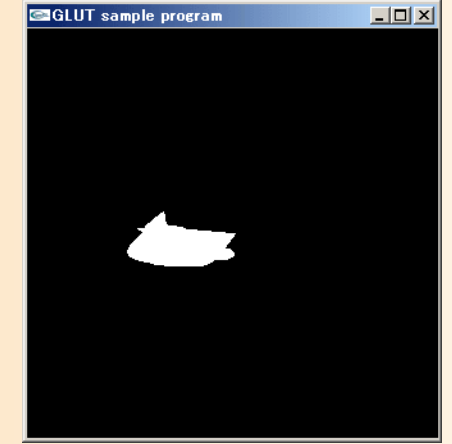

#### 描画処理の変更

// 描画オプションの設定 glDisable( GL\_LIGHTING ); // ライティングは無効に設定 glEnable( GL\_BLEND ); // ブレンディングを有効に設定 glEnable( GL\_STENCIL\_TEST ); // ステンシルバッファを使用するよう設定

// ブレンディングの設定 glBlendFunc( GL\_SRC\_ALPHA, GL\_ONE\_MINUS\_SRC\_ALPHA );

// ステンシルバッファの設定 glStencilFunc( glStencilOp( ?

// 変換行列の設定

・・・

// 幾何形状モデルを描画(指定色で描画) RenderObjShadow( obj, color\_r, color\_g, color\_b, color\_a );

実行結果

- $\bullet$ 影のポリゴンが重なることなく描画される
- $\bullet$ 複数オブジェクトの影の重なりにも対応可能
- テクスチャマッピングによる影の描画と同じく、  $\bullet$ 基本的に地面にしか投影できないという 問題があるGLUT sample program  $x$  $-$

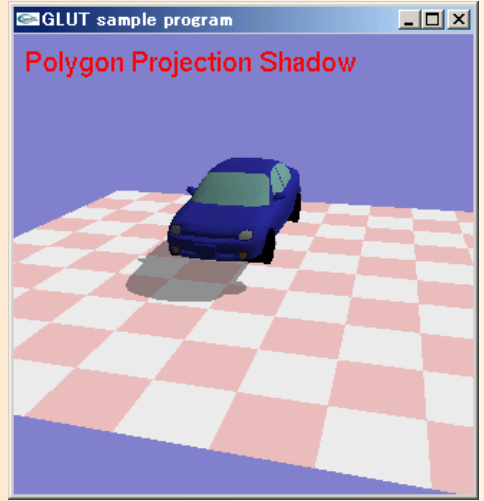

#### 今日の内容

- •影の描画のプログラム
- •テクスチャマッピングによる影の描画
- •平面へのポリゴン投影による影の描画
- •シャドウ・ヴォリューム
- •シャドウ・マッピング
- •高度な影の描画技術
- •高度な描画技術
- •レポート課題

# シャドウ・ヴォリューム

# シャドウ・ヴォリューム

- $\bullet$ 他の物体や自分自身に投影される影も実現
- $\bullet$  影になる空間領域(シャドウ・ヴォリューム) を求める
	- –ステンシルバッファを利用

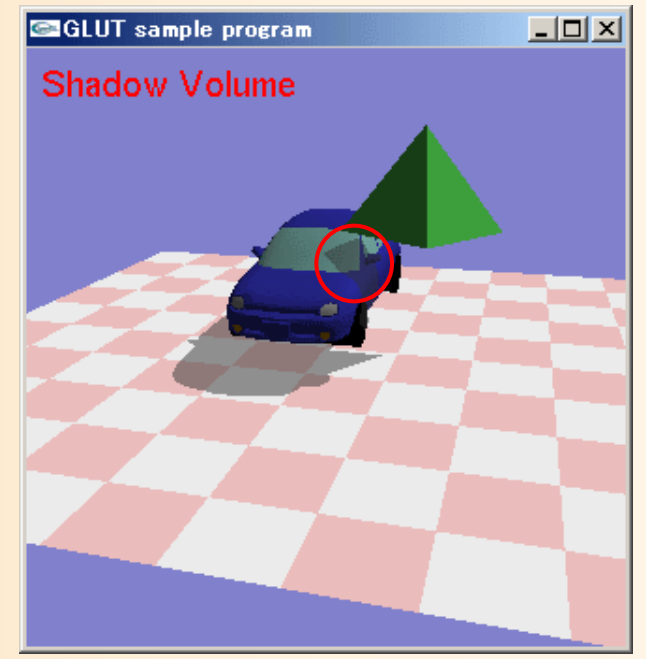

#### 描画手順(**1**)

- $\bullet$ 光源から見て物体の輪郭になる辺を求める
- $\bullet$  輪郭になる辺を光の伸びる方向に拡張し、 シャドウ・ヴォリュームを作成

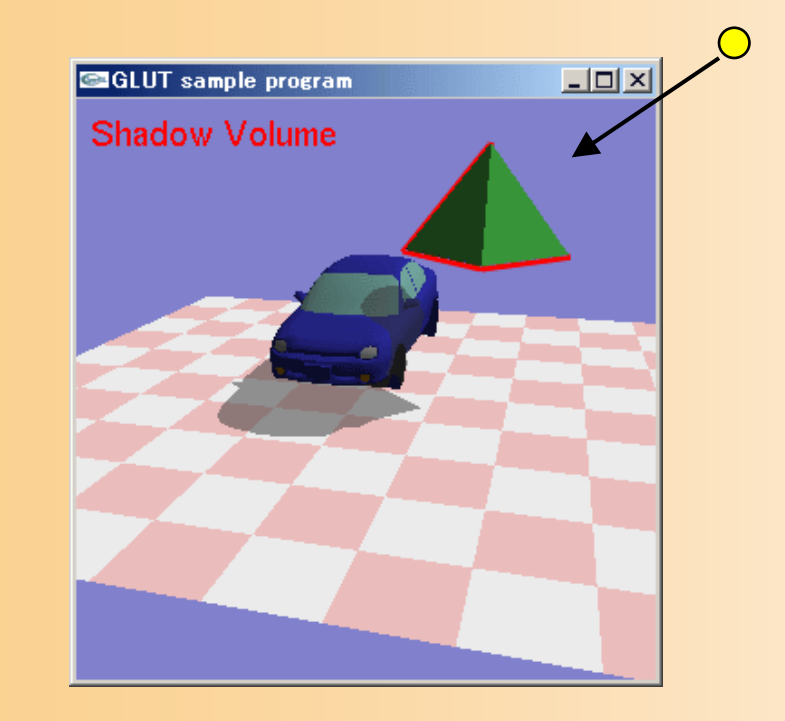

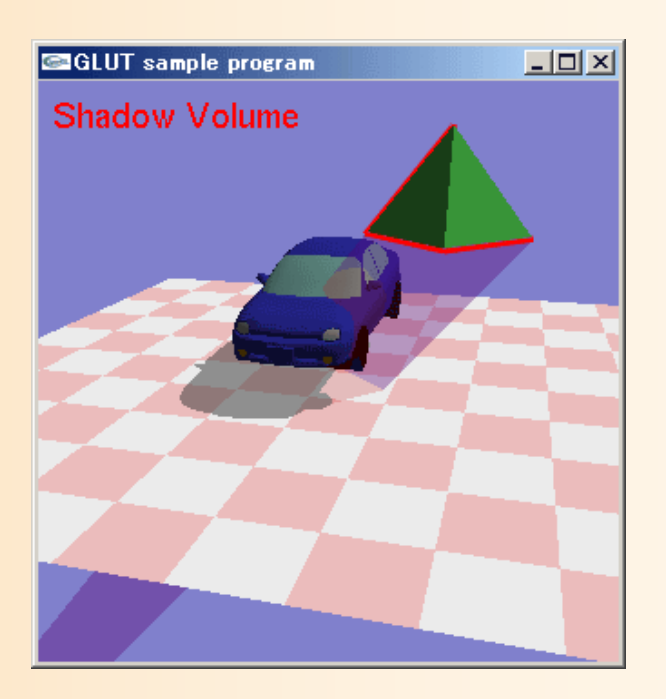

#### 描画手順(**2**)

- $\bullet$  シャドウ・ヴォリュームの表の面の描画処理 を行い、ステンシルバッファの値を加算 実際の描画は行わない
- $\bullet$ 裏の面も同様に描画処理を行い、減算

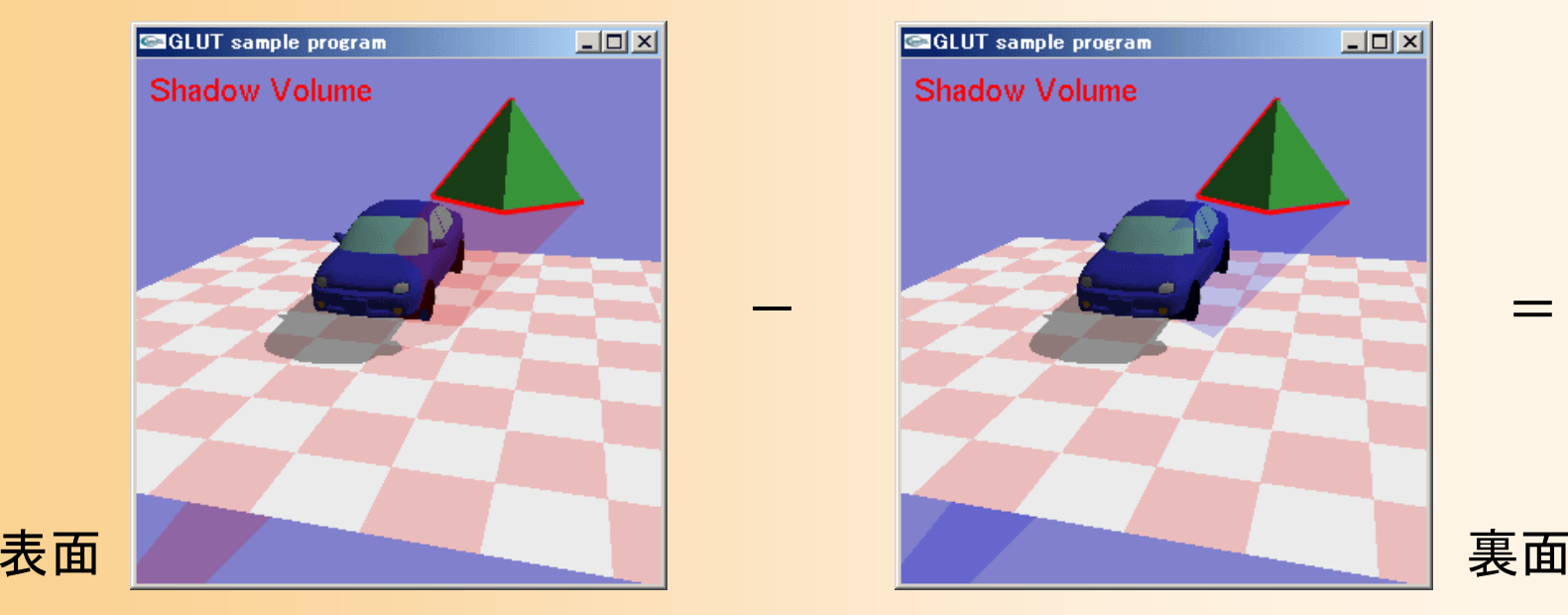

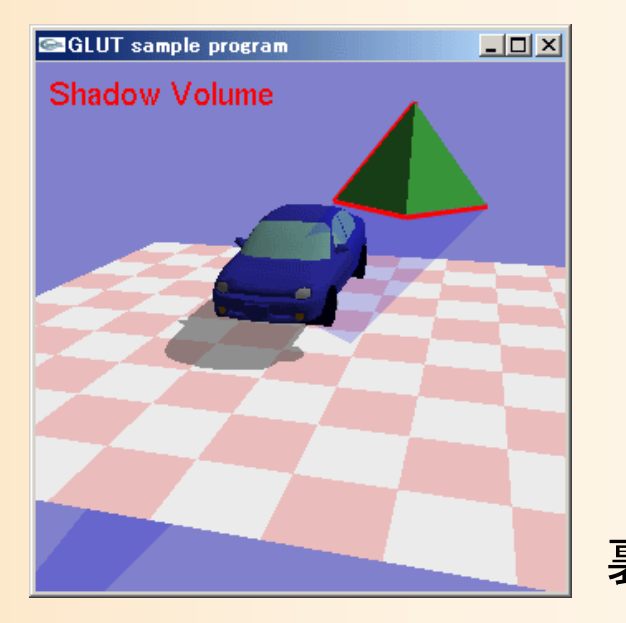

<sup>=</sup>

#### 描画手順(**3**)

 $\bullet$  Zバッファ法による描画の結果、影の領域の みステンシルバッファの値が1以上になる 表面よりも後ろで、裏面よりも前にある領域

 $\longrightarrow$ 

 $\bullet$ その領域にのみアルファブレンドを適用

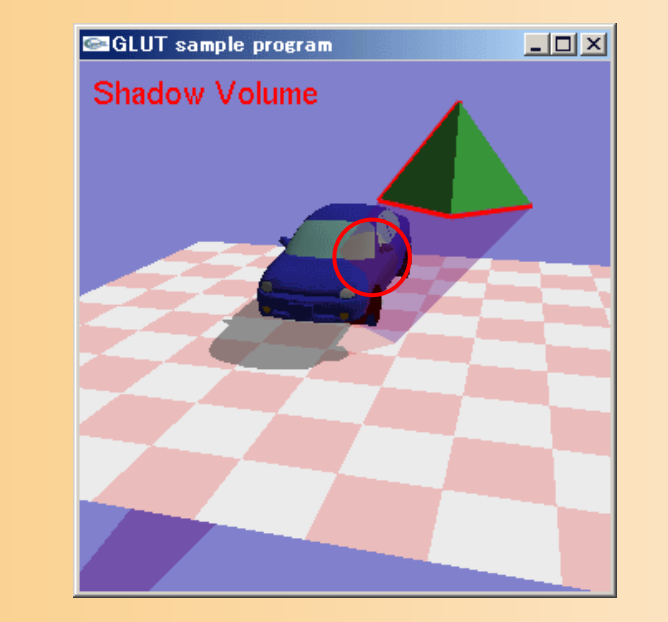

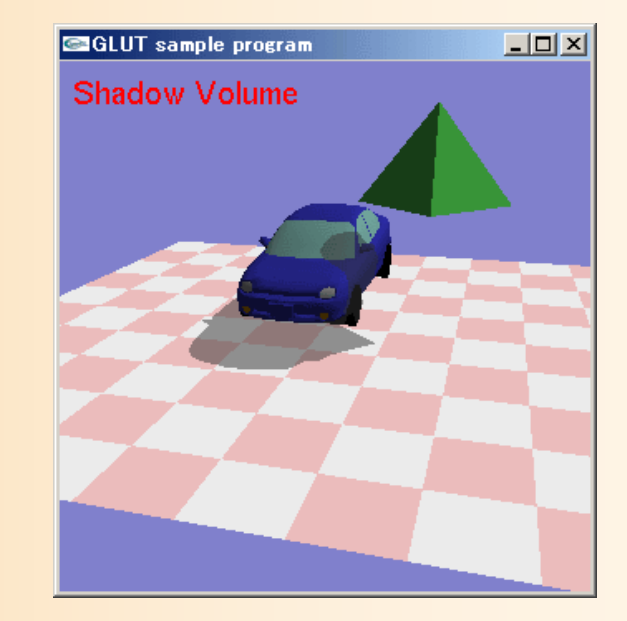

#### 輪郭辺の計算( **1** )

- $\bullet$  輪郭辺の定義
	- 光源から見た物体の輪郭辺
	- – 辺の両側の面のうち、片側の面が光源方向を向 いており、もう片側の面が光源と反対方向を向 いているような辺

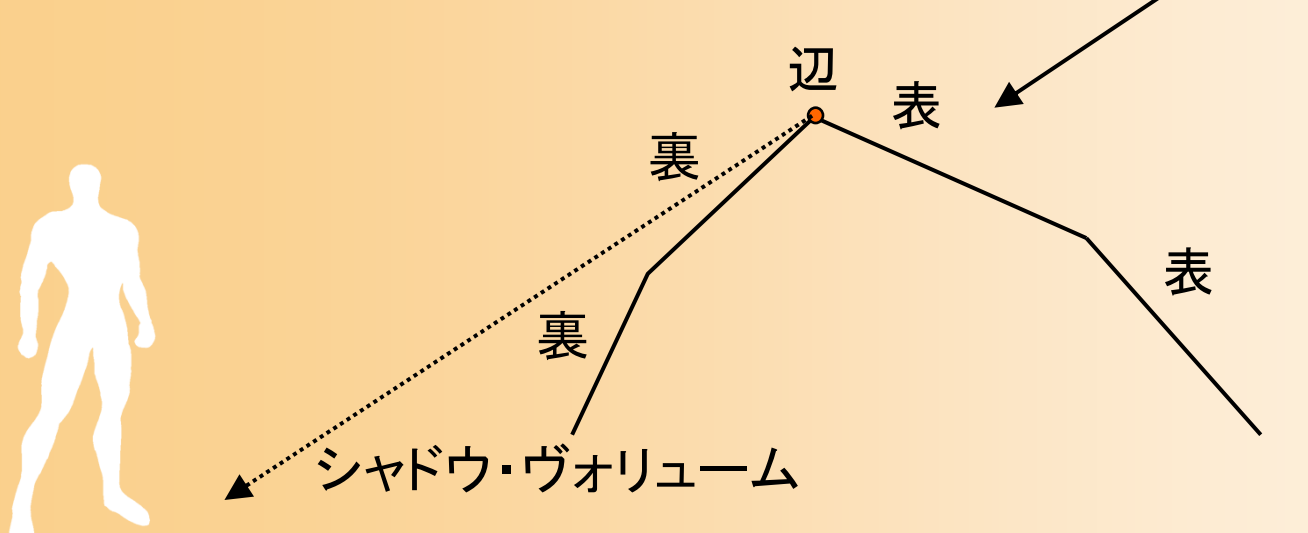

#### 輪郭辺の計算( **2** )

- $\bullet$  各辺と各面の対応関係を前計算しておく
	- 各辺に通し番号をつけて、各辺の両側の面の番 号を記録しておく
	- (通常のポリゴンモデルは辺の情報は持たない)
- $\bullet$  物体が移動する度に、各面が光源方向を向 いているかどうかを判定して記録

 上記の2つの情報をもとに、各辺が輪郭辺 かどうかを判定して記録

 $\bullet$ 

このとき、辺のどちら側が表かを記録しておく

# シャドウ・ヴォリュームの生成

- $\bullet$  輪郭辺を光源と反対方向に延長
	- 各辺から四角面を生成
	- – 四角面が表向きになるように、頂点の順番を合 わせる

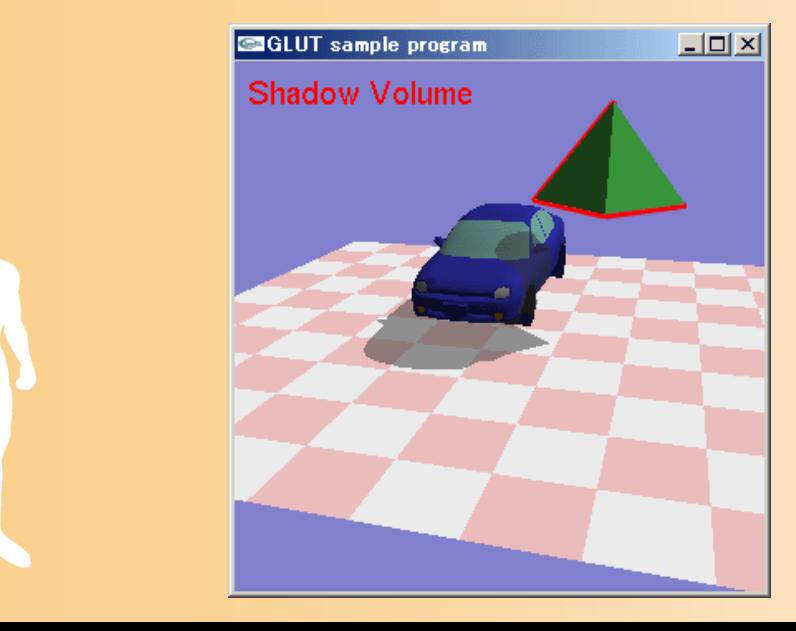

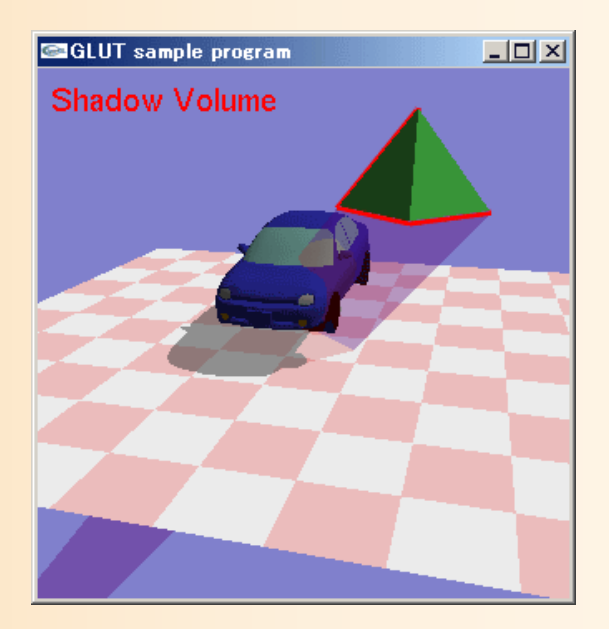

# シャドウ・ヴォリュームの描画

- $\bullet$  背面除去の機能を利用する
	- 表の面だけを描画(ステンシルバッファ加算)
	- –裏の面だけを描画(ステンシルバッファ減算)
	- glCullFace( GL\_FRONT or GL\_BACK );

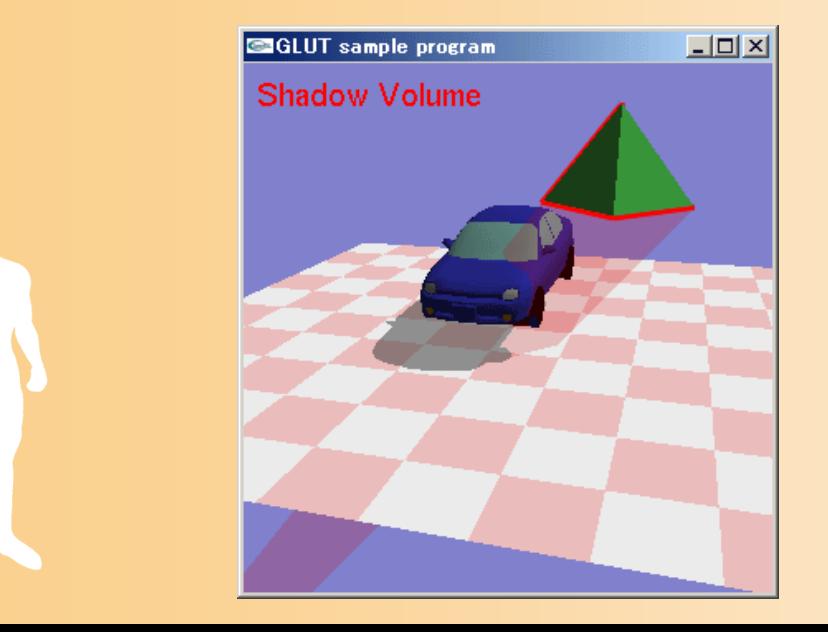

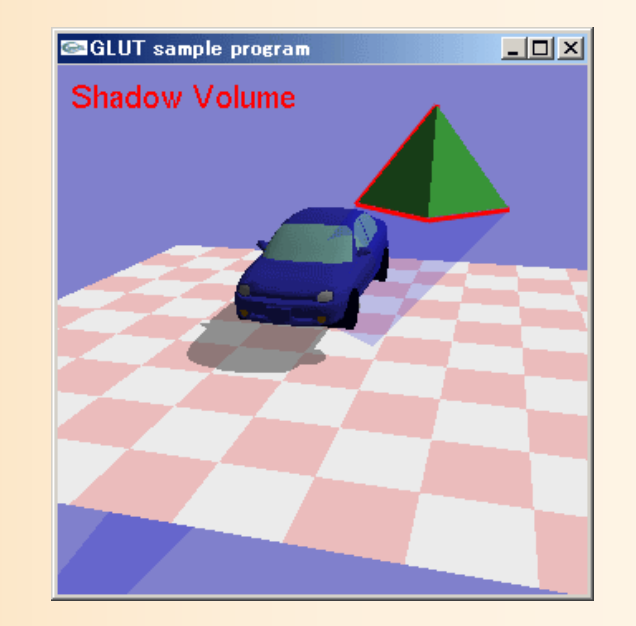

<sup>=</sup>

#### 影の領域を暗くする

 $\bullet$  画面全体に、黒(灰色)の四角形を、半透明 (アルファブレンディング)で描画

— 平行投影を行うように設定(以前のテキスト描画と同様) –ステンシルテストを有効にして、画面全体に描画

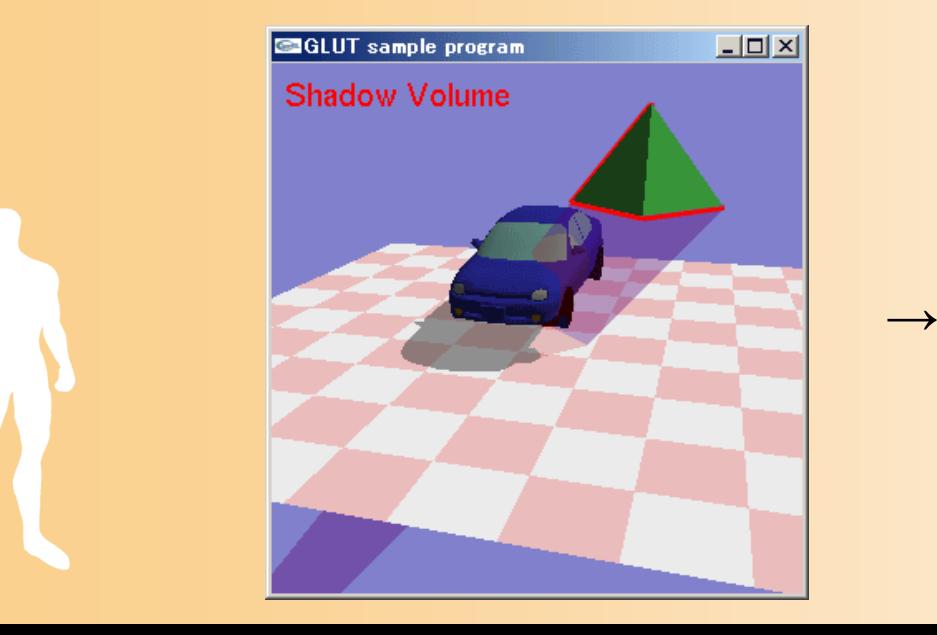

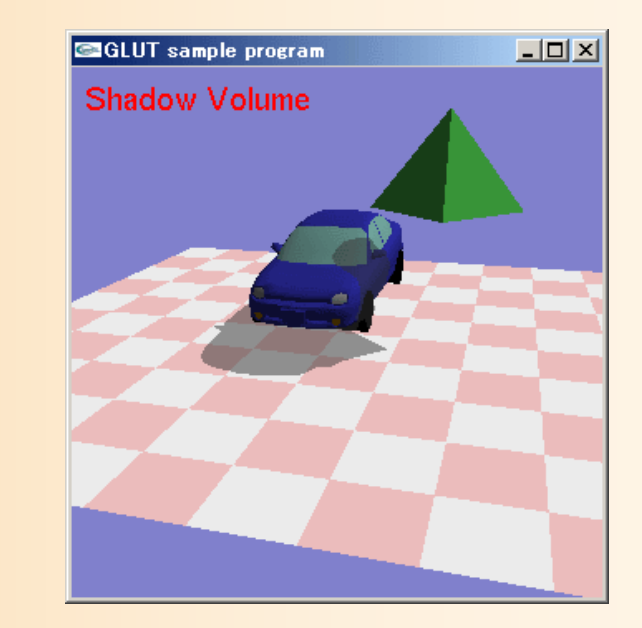

# 描画処理の例(1)

// 光源から見たときの物体の輪郭線を計算 vector< Vector > contour\_edges; // 輪郭線を構成する各辺の頂点座標の配列 ComputeContourEdges( obj, contour\_edges ); // 実装の詳細は省略

// シャドウ・ヴォリュームの前方の面を描画 glStencilFunc( GL\_ALWAYS, 0, 0 ); glStencilOp( GL\_KEEP, GL\_KEEP, GL\_INCR ); glCullFace( GL\_BACK ); DrawVolume( contour\_edges ); // 実装の詳細は省略

// シャドウ・ヴォリュームの後方の面を描画 glStencilFunc( GL\_GREATER, 0, 0xff ); glStencilOp( GL\_KEEP, GL\_KEEP, GL\_DEC ); glCullFace( GL\_FRONT ); DrawVolume( contour\_edges ); // 実装の詳細は省略

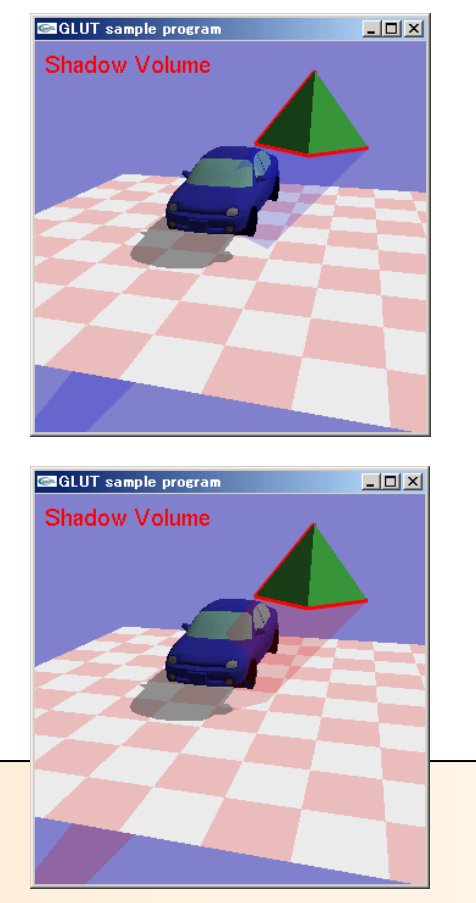

#### 描画処理の例( **2** )

// 画面全体に描画するための射影行列を設定(演習資料の文字描画の解説を参照)

// ブレンディングの設定 glBlendFunc( GL\_SRC\_ALPHA, GL\_ONE\_MINUS\_SRC\_ALPHA );

// ステンシルバッファの設定 glStencilFunc( GL\_GREATER, 0, 0xff ); glStencilOp( GL\_KEEP, GL\_KEEP, GL\_KEEP );

// 画面全体を黒く描画 glBegin( GL\_QUADS ); glColor3f( 0.0f, 0.0f, 0.0f, 0.5f ); // <sup>α</sup>値で半透明度を指定 glVertex3f( 0.0f, 0.0f, 0.0f ); glVertex3f( 0.0f, 1.0f, 0.0f ); glVertex3f( 1.0f, 1.0f, 0.0f ); glVertex3f( 1.0f, 0.0f, 0.0f ); glEnd();

// 射影行列・描画設定を復元

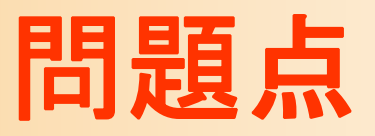

- $\bullet$  複雑な物体ではうまくいかないときがある
	- 輪郭が曲面になっている場合などで、輪郭線が 正しく判定されないことがある
- $\bullet$  カメラがシャドウ・ヴォリュームの中に入ると、 正しい画像が生成されない
- $\bullet$  処理時間がかかる
	- 輪郭辺の計算
		- ハードウェアでの実現が困難
	- <u>– Liberature in der statistike van de statistike van de statistike van de statistike van de statistike van de</u> シャドウ・ヴォリュームの描画
	- 画面全体への四角形の描画
## 輪郭辺の計算の応用

 $\bullet$  視線から見た輪郭を計算して描画することで、 アニメ絵風の効果が出せる(トゥーン・レンダ リング)

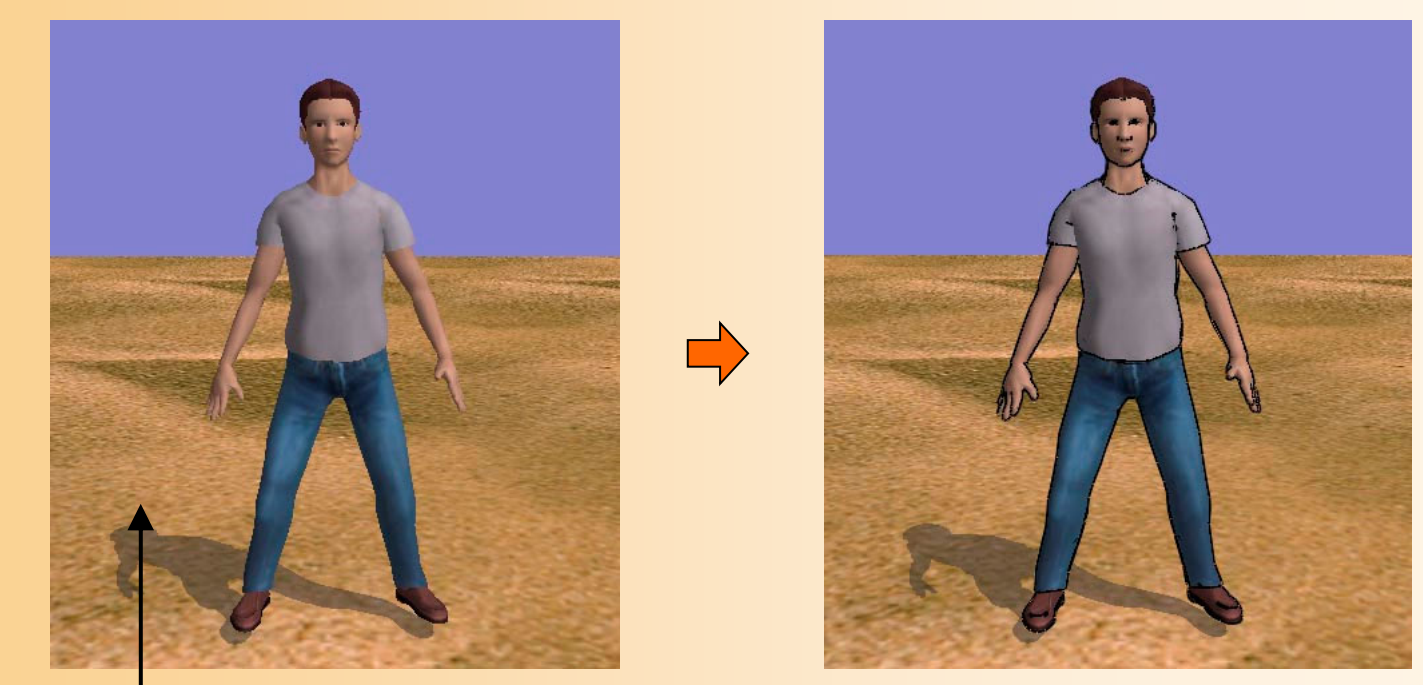

視線方向から見た輪郭を計算

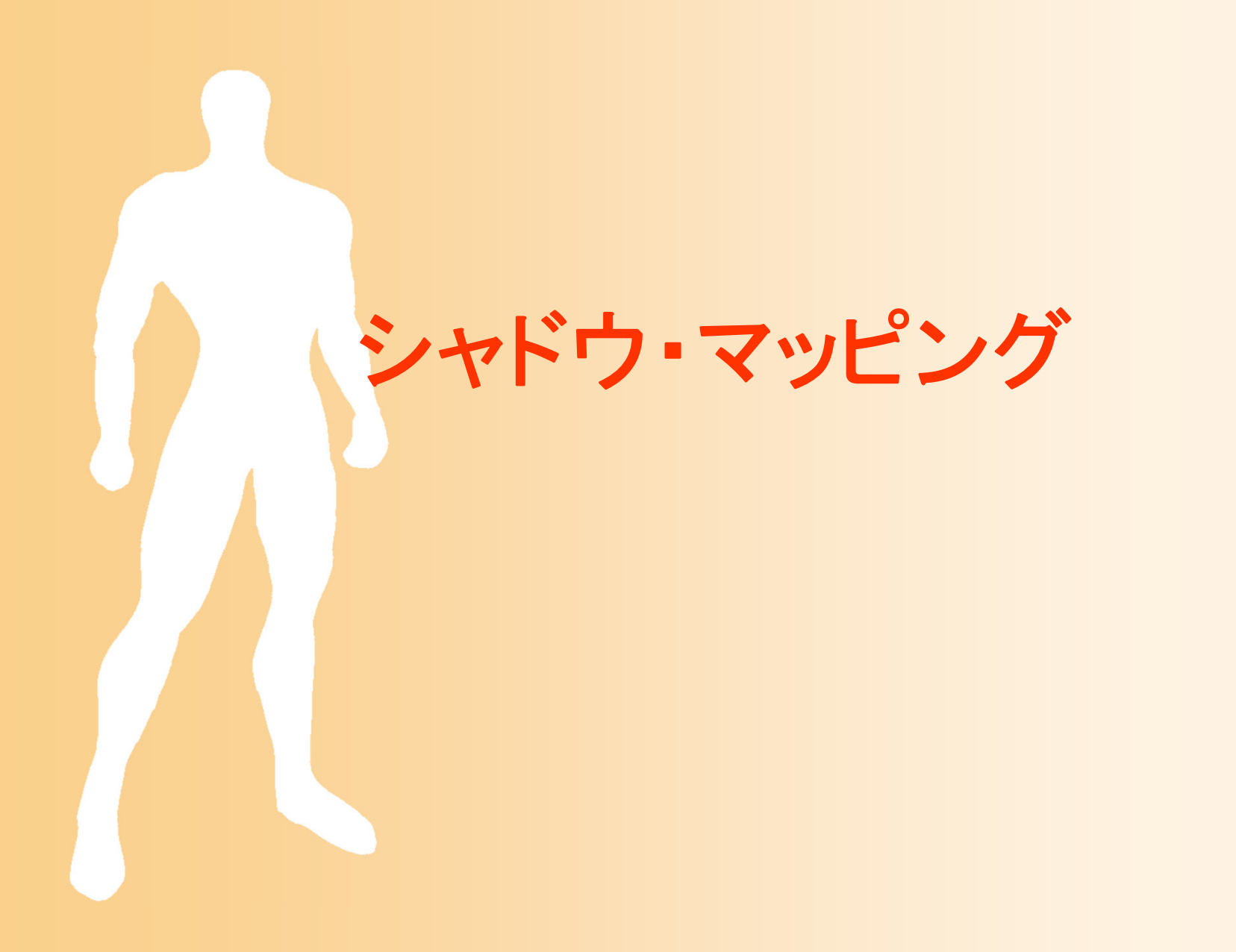

シャドウ・マッピングの概要

 $\bullet$ マルチパス・レンダリング

1.まず光源から物体を見た画像をレンダリング <u>– Liberature in der statistike van de statistike van de statistike van de statistike van de statistike van de</u> この結果をシャドウマップとする

2.物体が投影される面を描画するときに、シャ ドウマップをテクスチャマッピングする

 適切な位置に投影されるように、各頂点のテク スチャ座標を計算

# シャドウ・マッピングの図解

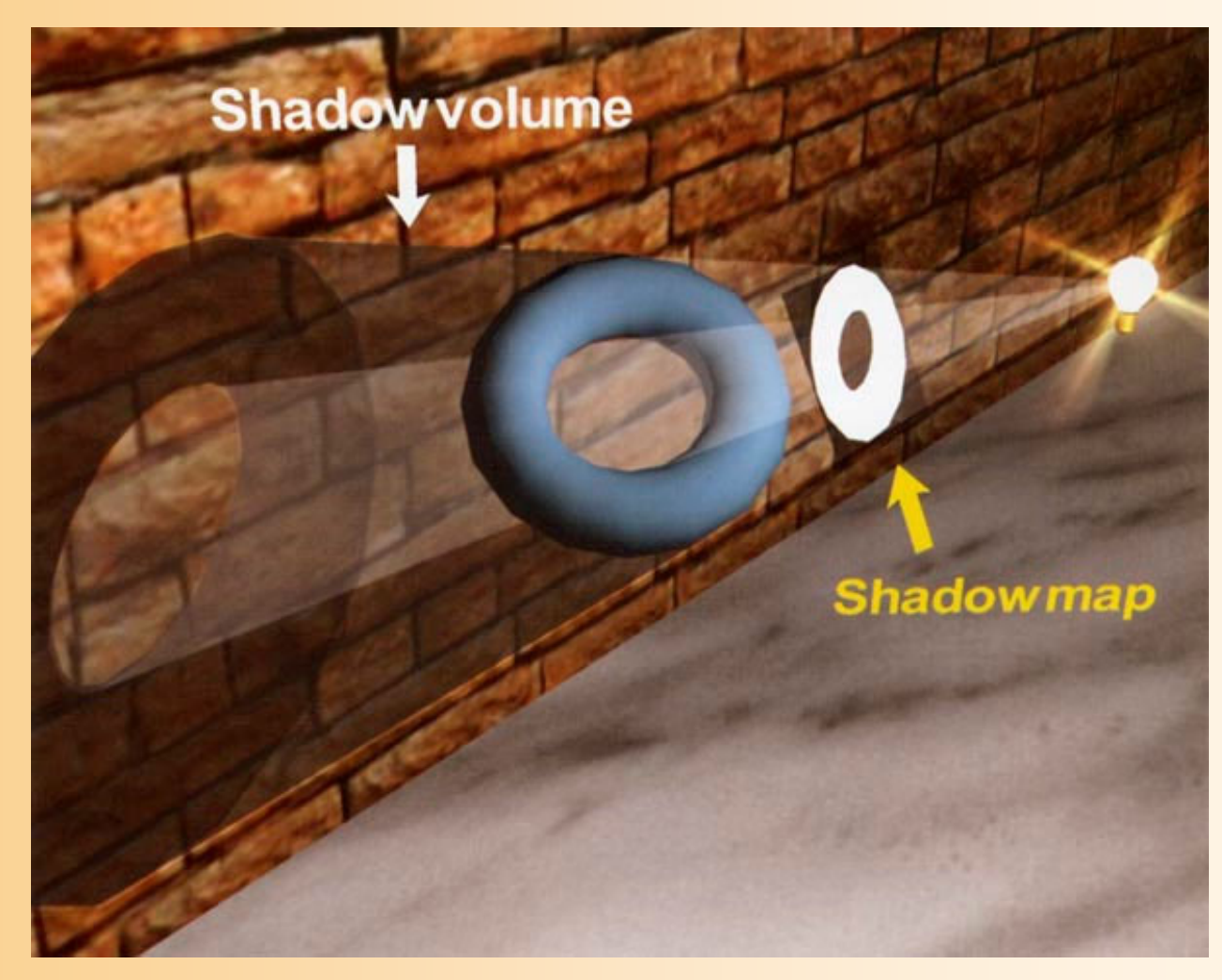

[Game Programming Gems Ⅱ, Gabor Nagy ]

### シャドウ・マッピングの詳細

- $\bullet$  詳しい実装方法については省略
	- 基本的にはこれまでに紹介した技術の組み合 わせで実現できる
	- テクスチャへのレンダリングが必要になる
- $\bullet$ • シャドウ・マッピングの種類の違い – シャドウ・マッピング(奥行き値なし) 深度マッピング(奥行き値あり)

 $\bullet$ 

 スキャンライン法と組み合わせて、オフライ ンでの高品質なレンダリングにも用いられる

## 高度な影の描画技術

### セルフ・シャドウ

- $\bullet$ 自分自身への影
- $\bullet$  実現方法
	- <u>– Liberature in der statistike van de statistike van de statistike van de statistike van de statistike van de</u> シャドウ・ヴォリューム を使えば、実現可能
	- シャドウ・マッピングで実現

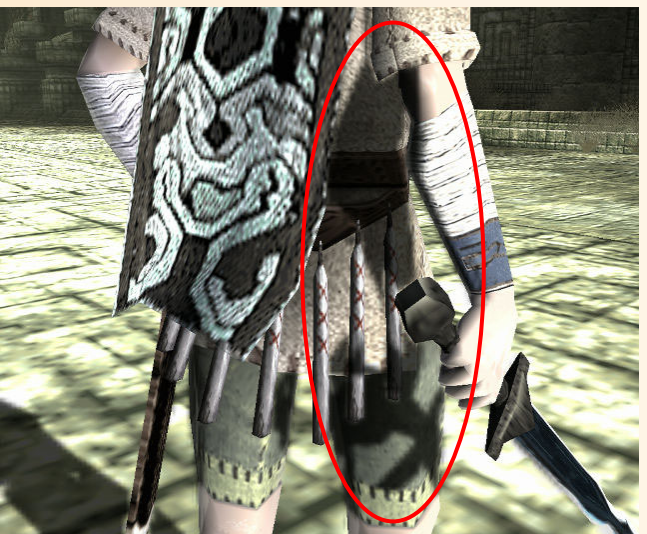

することは困難 (腕と胴体を別の物体として描画するなどの工 夫が必要) [SCE, ワンダと巨像 ]

> 参考資料: 3Dゲームファンのための「ワンダと巨像」グラフィックス講座 http://www.watch.impress.co.jp/game/docs/20051207/3dwa.htm

### ソフト・シャドウ

- $\bullet$  輪郭がぼやけたような影
	- 現実世界では、ひとつの 点光源ではないので、 本来は影の輪郭はぼやける

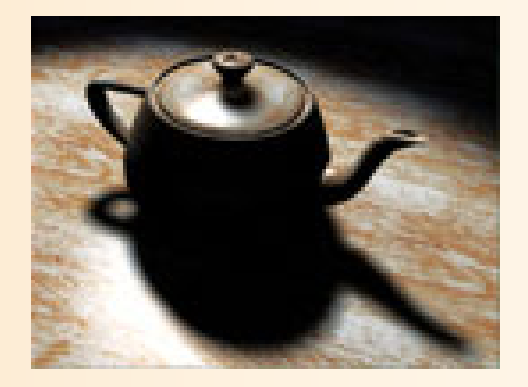

 $\bullet$ 実現方法

#### [GPU Gems Ⅱ, Yury Uralsky ]

– シャドウ・ヴォリュームでは、実現は困難 (光源を微妙にずらして複数回レンダリングなど すれば、時間はかかるが可能) – シャドウ・マッピングでは、シャドウマップをぼか したりすることで、実現可能 ソフト・シャドウの描画に特化した手法もある

### 影の実現方法の比較

#### $\bullet$ シャドウ・ヴォリューム

- シーンのポリゴン数に大きく影響を受ける
- <u>– Liberature in der statistike van de statistike van de statistike van de statistike van de statistike van de</u> ある程度高いフィルレートが必要
- –機能自体は、古いハードウェアでも実行可能
- ソフトシャドウの実現は困難

#### $\bullet$ シャドウ・マップ

- シーンのポリゴン数にはあまり影響は受けない
- オフスクリーンレンダリングやマルチテクスチャ に対応した環境が必要
- –セルフシャドウの実現は困難

## 影の描画方法の使い分け

#### $\bullet$ コンピュータゲームでの影の使い分けの例

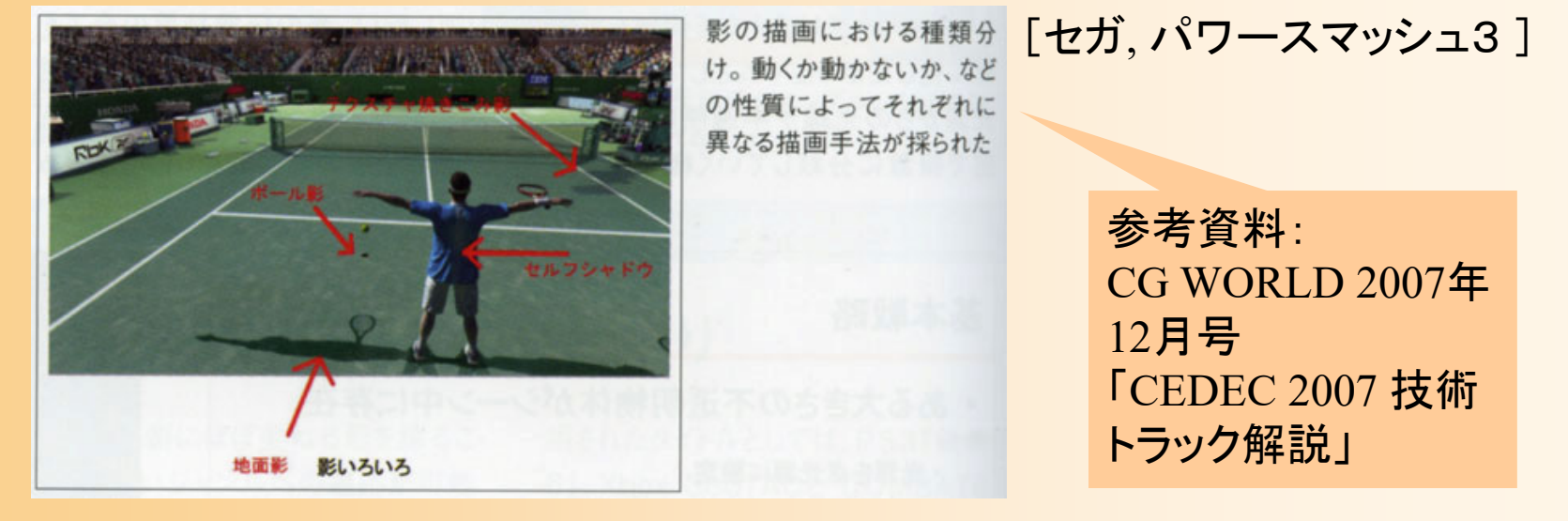

– シャドウマップによるセルフシャドウ(人物) 動く影(人物やボールから地面への影)は、ポリ ゴン投影(テニスコートは平面であることを利用) 動かない影は地面のテクスチャに焼き込み

## 高度な描画技術

## 高度な描画技術

- $\bullet$  今回は影の描画のみを扱ったが、自然な画 像を生成するための高度な描画技術は多く 開発・利用されている
	- 本科目では扱わない
- $\bullet$  大域照明や物体表面の反射特性をより正確 に実現するためのレンダリング技術など

### 高度な描画技術

#### $\bullet$ バンプマッピング

- 表面の凹凸を表す画像を適用し、法線を変化さ せることで、凹凸を表現
- $\bullet$ 環境マッピング

 $\bullet$ 

- 周囲の風景の映り込みを、半透明のテクスチャ マッピングにより表現
- 大域照明(ラジオシティ、フォトンマップ)
	- 各面に当たる環境光をより正確に計算 事前計算しておいたデータを適用

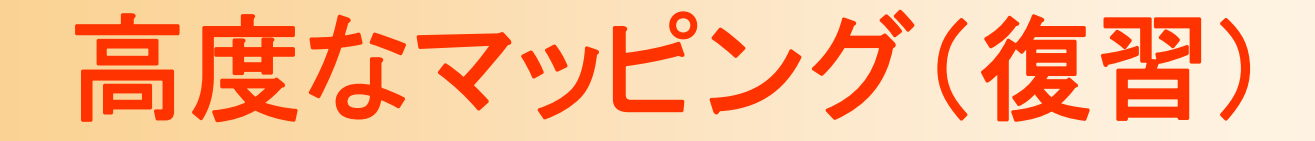

#### $\bullet$ 凹凸のマッピング(バンプマッピング)

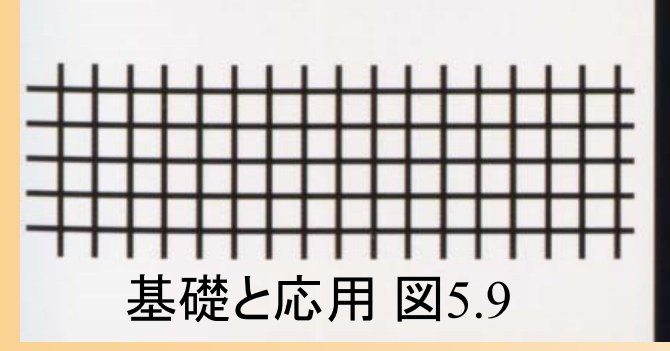

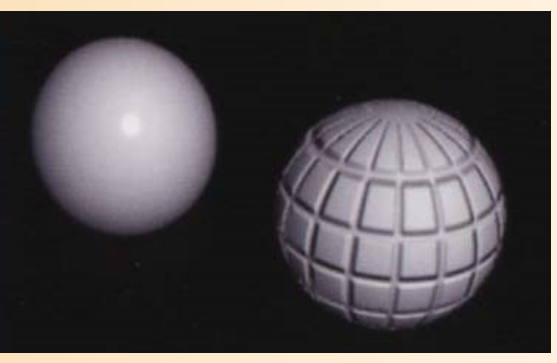

#### $\bullet$ 周囲の風景のマッピング(環境マッピング)

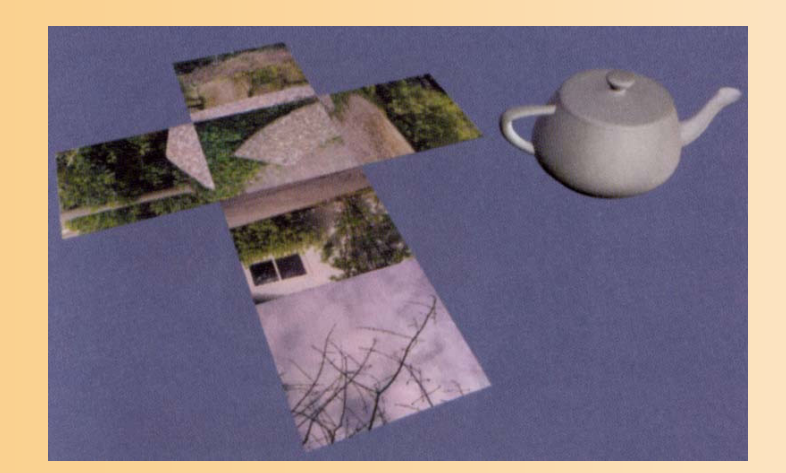

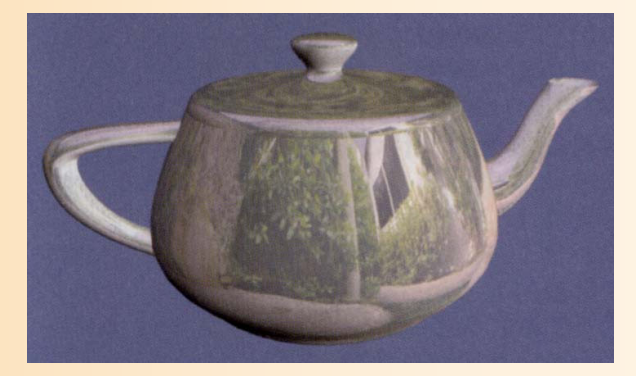

CG制作独習事典p.<sup>17</sup>

## 大域照明の効果の例(復習)

 $\bullet$  大域照明を考慮して描画することで、より写 実的な画像を得ることができる

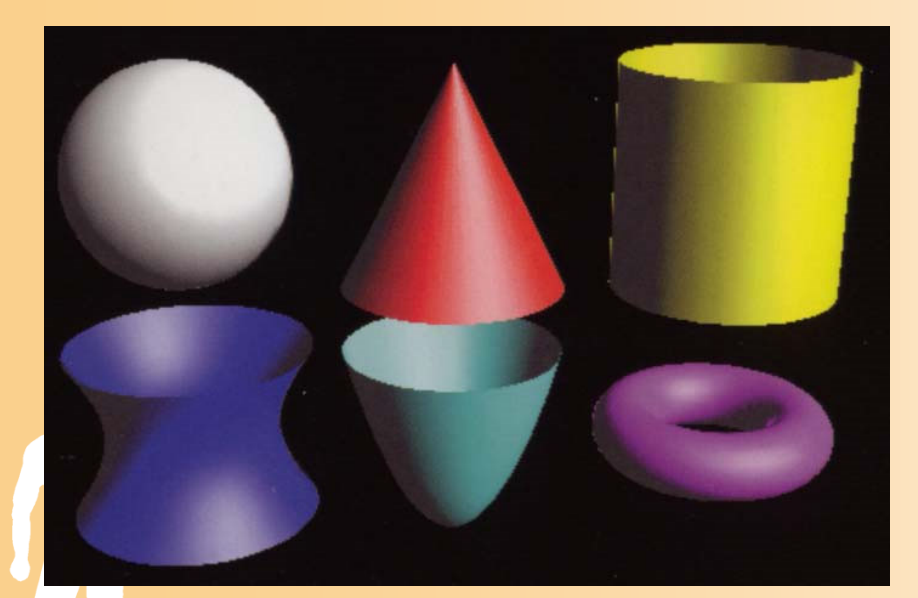

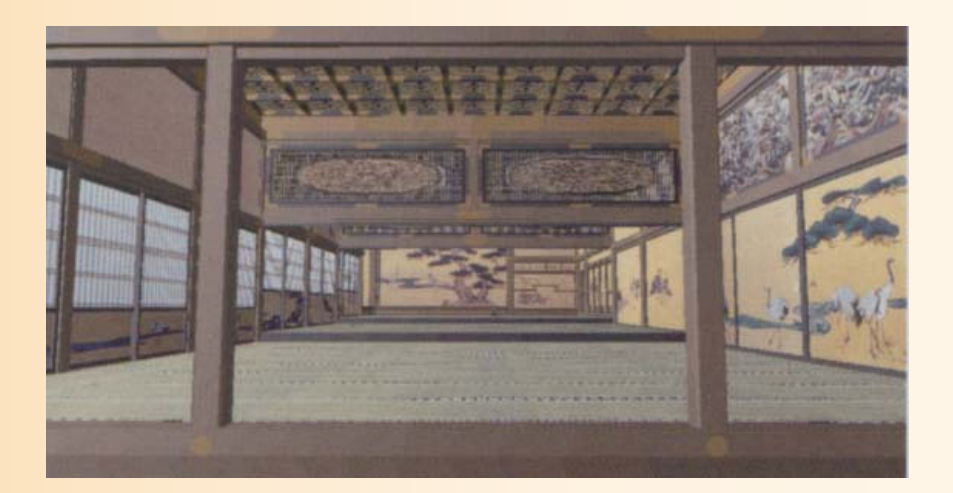

映り込み(大域照明)を考慮 基礎と応用 図8.9

環境光(大域照明)を考慮 基礎と応用 図9.1, 9.2

## 大域照明の効果の例(復習)

 $\bullet$  大域照明を考慮して描画することで、より写 実的な画像を得ることができる

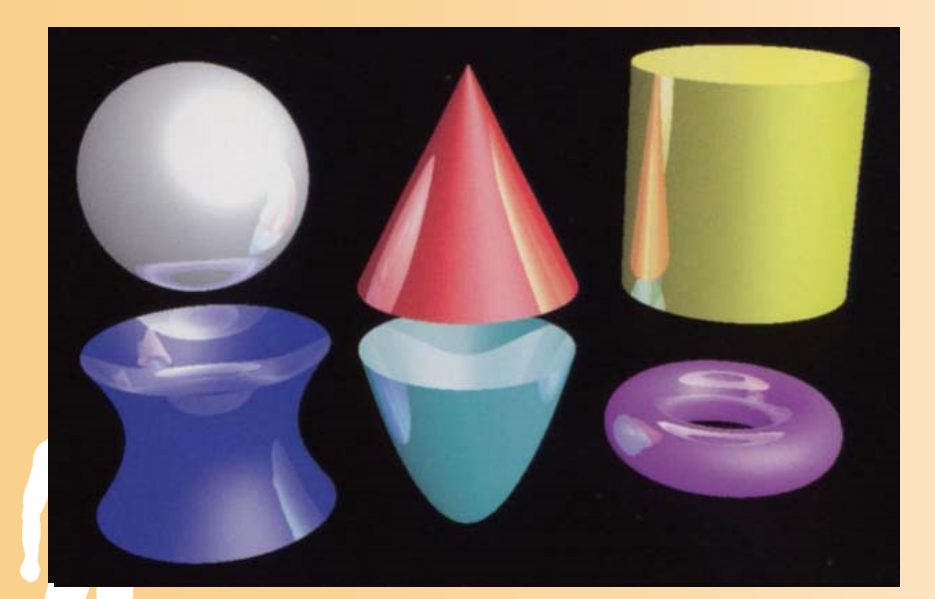

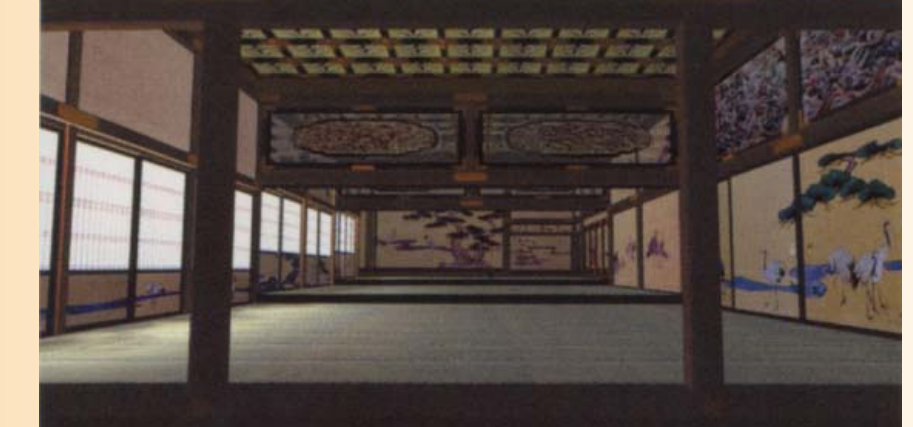

映り込み(大域照明)を考慮 基礎と応用 図8.9

環境光(大域照明)を考慮 基礎と応用 図9.1, 9.2

# 最近の高度な描画技術

- $\bullet$ Precomputed Radiance Transfer (PRT) 事前計算した輝度放射伝搬 [Sloan 2002 ]
	- 物体の各頂点で、各方向から来た光によってどのよ うに照らされるかを事前に計算しておく
	- •球面調和関数(Spherical Harmonics)で表現

– 静的なシー → 動的なシーンへの拡張

- Bi-directional Reflectance Distribution Function(BRDF )
	- –計測データにもとづき表面の反射特性を再現

まとめ

- • 影の表現方法
	- テクスチャ

•

- 平面へのポリゴン投影
- シャドウ・ヴォリューム
- シャドウ・マッピング
- • OpenGLの高度な描画技術 – アルファブレンディング – ステンシルバッファ

 高度な影の描画技術 – セルフ・シャドウ、ソフト・シャドウ

#### レポート課題

- $\bullet$  影の描画を実現するプログラムを作成せよ
	- 1. テクスチャマッピングによる影の描画
	- 2. ポリゴン投影による影の描画
	- – サンプルプログラム(shadow\_sample.cpp)をもと に作成したプログラムを提出
		- 他の変更なしのソースファイルやデータは、提出する 必要はない
	- Moodleの本講義のコースから提出
	- <u>– Liberature in der statistike van de statistike van de statistike van de statistike van de statistike van de</u> 締切:Moodleの提出ページを参照

## レポート課題 提出方法

Moodleから、以下の2つのファイルを提出

 $\bullet$ 作成したプログラム(テキスト形式)

shadow\_sample.cpp

- $\bullet$  変更箇所のみを書き出したレポート(PDF ) Moodle に公開している LaTeX のテンプレートを もとに、作成する
	- 前回のレポートと同様

## レポート課題 演習問題

- $\bullet$  レポート課題の提出に加えて、レポート課題 の理解度を確認するための Moodle 演習問 題にも解答する
	- 解答締切は、レポート提出と同じ
		- 締切までは解答を変更可、締切後に正解が表示
	- レポート課題のヒントにもなっているので、レ ポート課題で分からない箇所がえれば、演習問 題の説明・選択肢を参考にして考えても良い <u>– Liberature in der statistike van de statistike van de statistike van de statistike van de statistike van de</u> 本演習問題の点数は、演習課題の成績の一部 として考慮する

## レポート課題 発展

 $\bullet$  より高度な技術に興味があれば、以下の処 理を実現するような拡張が可能

- $\bullet$  頂点配列を使った幾何形状モデルの描画 –頂点配列の使用に適したデータ表現への変換
- $\bullet$ シャドウ・ヴォリュームによる影の描画
- シャドウ・マップによる影の描画

 $\bullet$ 

次回予告

#### $\bullet$ キーフレームアニメーション

- 行列・ベクトルを扱うプログラミング
- – 位置補間
	- •線形補間、Hermit曲線、 Bézier曲線、B-Spline曲線
- <u>– Liberature in der statistike van de statistike van de statistike van de statistike van de statistike van de</u> 向きの補間
	- オイラー角
	- 四元数と球面線形補間

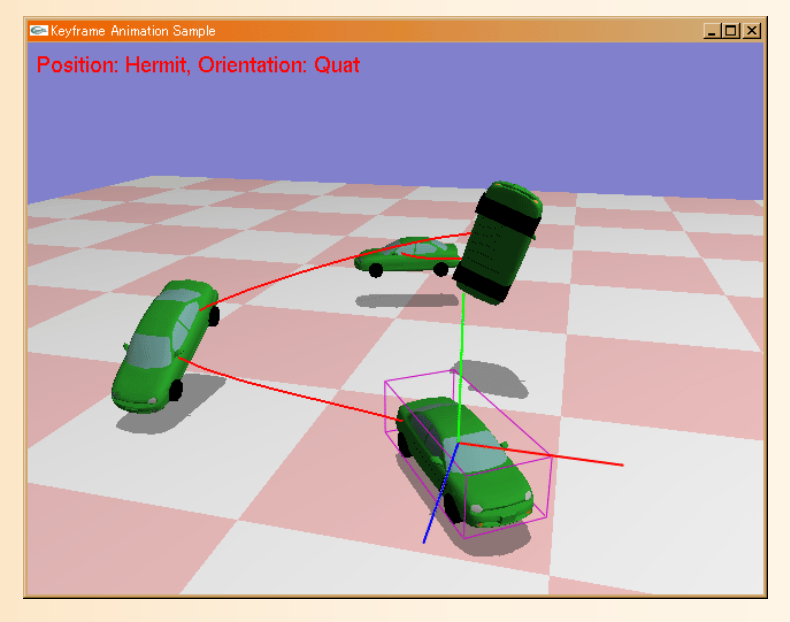